**IBM SPSS Collaboration and Deployment Services - Essentials for Python 版本 8 版次 1**

# **開發人員手冊**

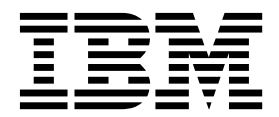

#### 附註

在使用此資訊及它支援的產品之前,請閱讀第 57 [頁的『注意事項』中](#page-60-0)的資訊。

#### 產品資訊

除非新版本另行說明,否則此版本適用於 IBM SPSS Collaboration and Deployment Services 的 8.1.0 版及所有後續 版次及修正。

**© Copyright IBM Corporation 2000,2017.**

## **目錄**

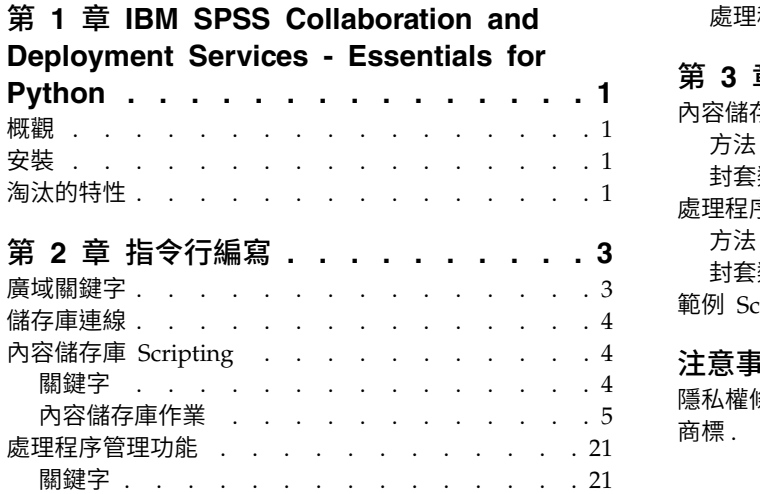

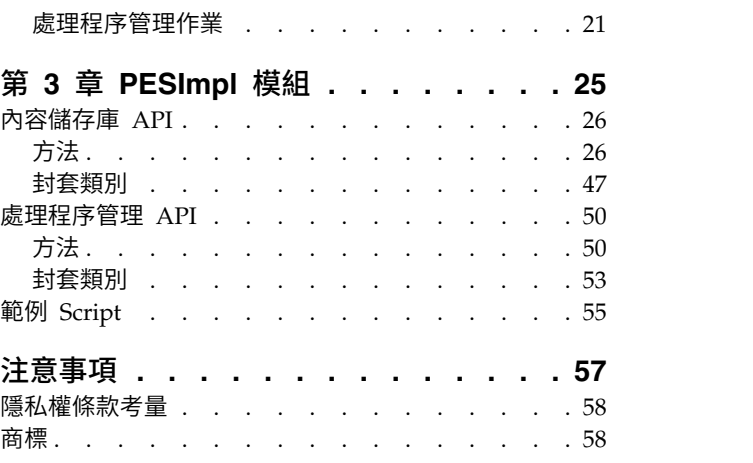

## <span id="page-4-0"></span>**第 1 章 IBM SPSS Collaboration and Deployment Services - Essentials for Python**

### **概觀**

IBM® SPSS® Collaboration and Deployment Services 為 Scripting 架構提供了一組 API,進階使用者及管 理者可以用來撰寫獨立的常式或結合了一組常式的批次工作,用於處理儲存庫物件及工作。這可以大幅簡化大 量作業,包括下列各項:

- v 變更大量使用者群組的安全許可權
- 標記或移除大量資料夾或檔案中的標籤
- 上傳或下載大量資料夾或檔案

架構包括從指令行執行作業的功能,以及用於在自己的 Python 代碼內與 IBM SPSS Collaboration and Deployment Services Repository 互動的複合式 API。

如需 [Python](http://www.python.org) (動態物件導向程式設計語言) 相關的一般資訊,請參閱 Python 網站。

### **安裝**

您可以在 Windows 及 UNIX 平台上安裝 Scripting 架構。此 Scripting 平台獨立於 Scripting 機能存取的 儲存庫使用的平台。

例如,在 UNIX 平台上執行的 Scripting 函數可以呼叫在 Windows 平台上執行的儲存庫。

如需安裝指示,請參閱《IBM SPSS Collaboration and Deployment Services -Essentials for Python 安裝 手冊》。

### **淘汰的特性**

如果您從更舊版本的 IBM SPSS Collaboration and Deployment Services 移轉,請瞭解自前次版本以來已淘 汰的各種特性。

如果某種特性已淘汰,IBM Corp. 可能會在產品的後續版本中移除此功能。未來投資將著重於建議的移轉動作 中列出的策略性功能。通常,除非提供了某種特性的對等替代方案,否則不會淘汰該特性。

下列表格指出已淘汰的特性。在可能的情況下,表格也會指出建議的移轉動作。

#### 表 *1.* 舊版中淘汰的特性

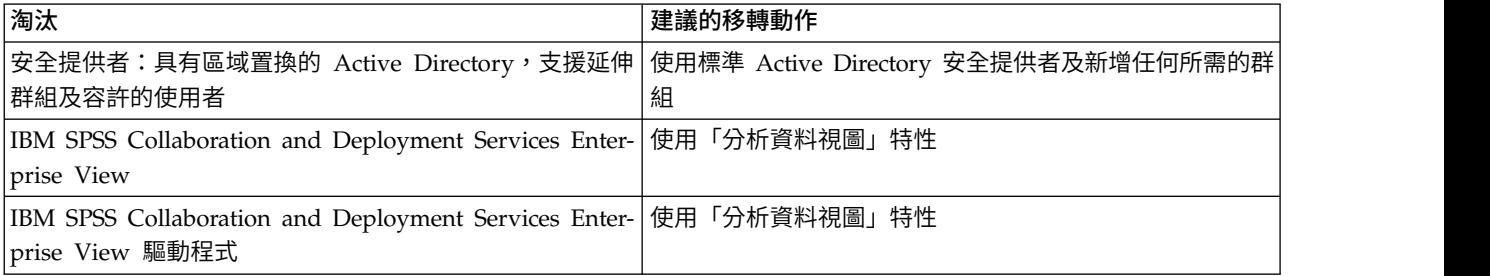

#### 表 *1.* 舊版中淘汰的特性 *(*繼續*)*

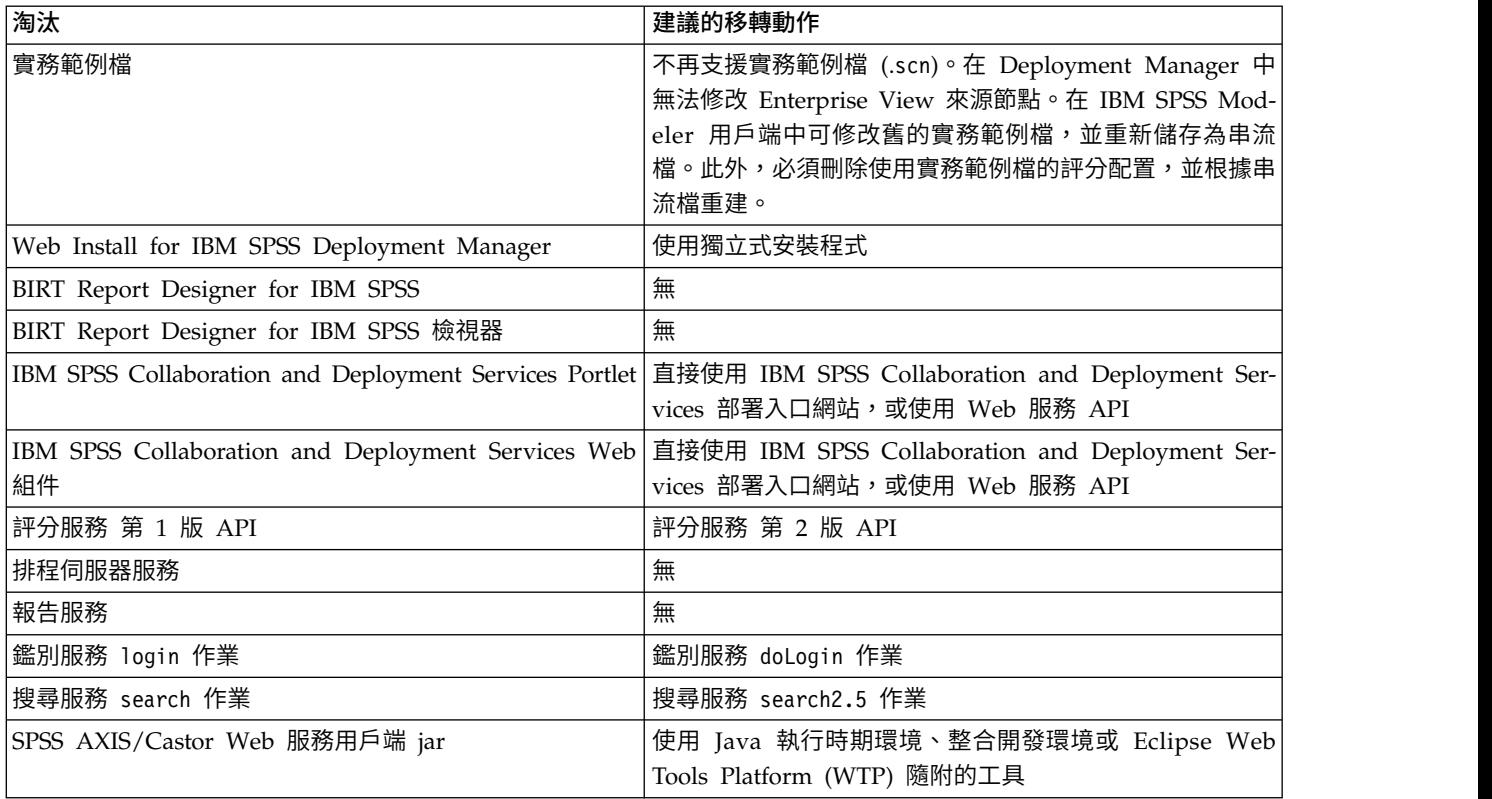

如需有關已淘汰特性的更新資訊,請參閱 IBM [Knowledge](http://www.ibm.com/support/knowledgecenter/SS69YH/welcome) Center。

## <span id="page-6-0"></span>**第 2 章 指令行編寫**

您可以透過指令行使用 Python檔案 CADSTool.py 來處理 IBM SPSS Collaboration and Deployment Ser vices Repository 內儲存的資源。

用於透過指令行呼叫 IBM SPSS Collaboration and Deployment Services Scripting 作業的一般語法為: python CADSTool.py *<Operation> <Keywords>*

其中:

- <Operation> 指定要呼叫的函數
- <Keywords> 定義用作函數的輸入參數的關鍵字/值配對

### **廣域關鍵字**

表 2 列出了所有 IBM SPSS Collaboration and Deployment Services Scripting 函數支援的關鍵字。第二個 直欄列出關鍵字的任何選用的縮短版本。關鍵字區分大小寫。

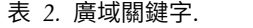

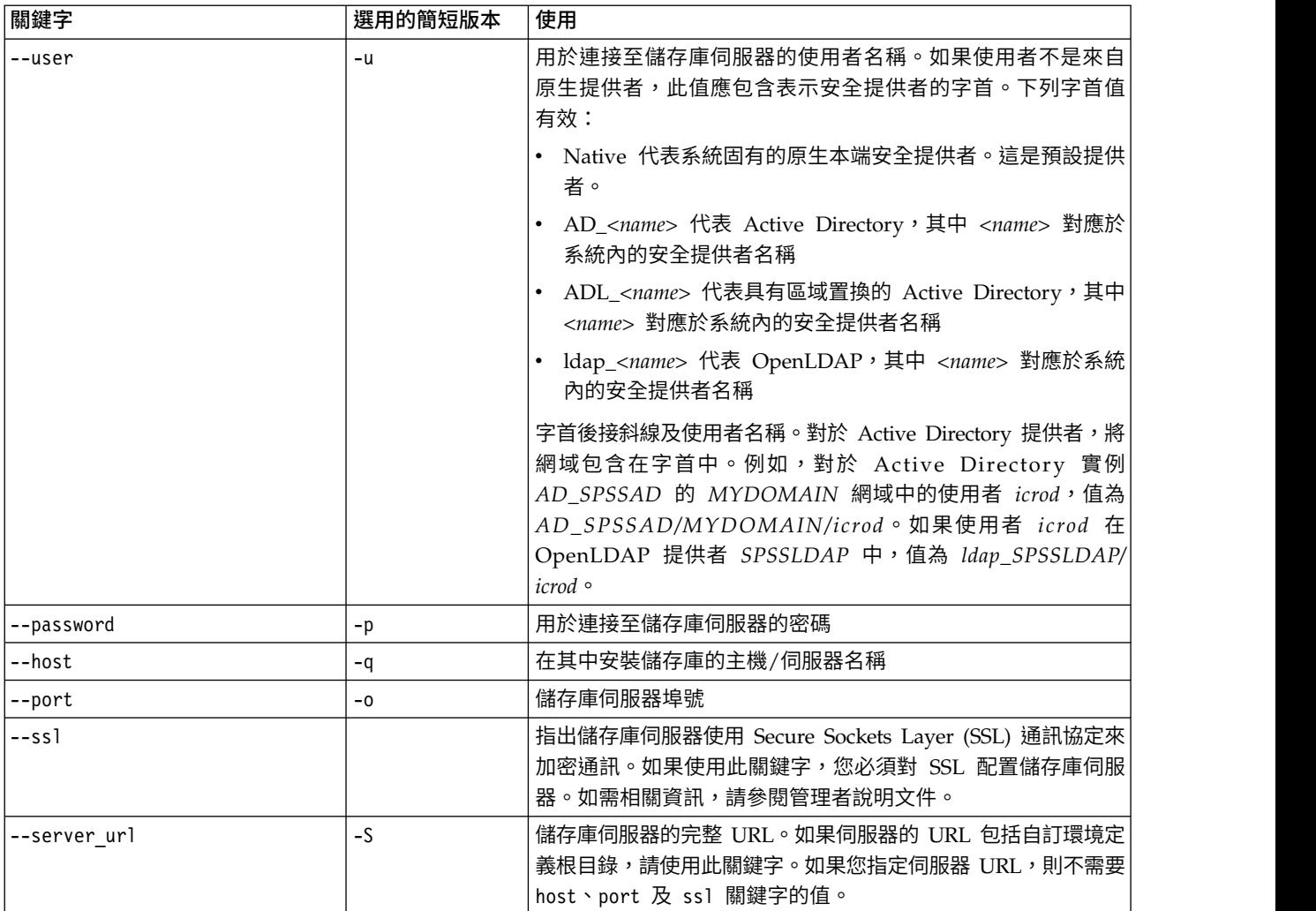

<span id="page-7-0"></span>表 *2.* 廣域關鍵字 *(*繼續*)*.

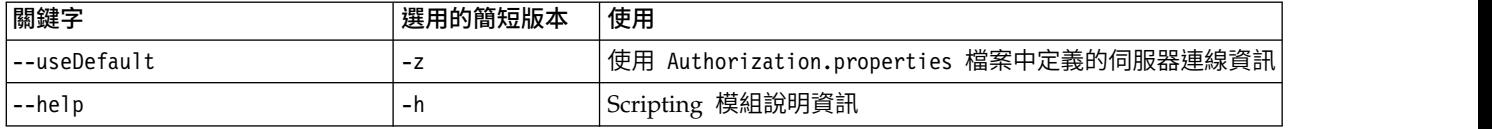

#### **儲存庫連線**

您必須在每個指令結尾定義 IBM SPSS Collaboration and Deployment Services Repository 使用者 ID、密 碼及儲存庫伺服器資訊。

您可以使用下列方法來提供此連線資訊:

• 使用關鍵字,如在下列範例中:

```
--user user --password password --host host --port port
```

```
--user user --password password --server_url url
```
• 透過 Authorization.properties 檔案,其中,指令包含 --useDefault 參數(或簡短版本 -z)。此方法會 從 Authorization.properties 檔案(在 *Scripting folder*\Lib\site-packages\config\ Authorization.properties 中)擷取連線資訊。請使用簡式文字編輯器修改檔案中的下列值,以符合您的儲 存庫的設定:

```
# Authorization Information
user=admin
password=pwd
host=yourhost
port=80
```
或者,您可以使用內容檔中的 server url 關鍵字。

# Authorization Information user=*admin* password=*pwd* server\_url=http://*yourhost*:*80*/*context\_root*

透過指令行傳遞的參數一律具有高優先順序。例如,如果在指令行上提供 --user 及 --password,且也提供 --useDefault 或 -z 參數,則使用指令行中的使用者及密碼,且從 Authorization.properties 檔案中擷取主 機和埠。或者,如果使用者、密碼、主機及埠全部在指令行上提供,但也使用 --useDefault 或 -z 參數,則 會忽略 --useDefault,且僅使用指令行資訊。

對於這裡所述的所有 API,語法及範例使用 -z 參數來使用最小數目的必要參數。

### **內容儲存庫 Scripting**

內容儲存庫 Scripting 可讓您處理儲存庫資源,如檔案及資料夾。此區域包括下列功能:

- 建立及刪除資料夾
- v 上傳及下載檔案
- 匯出及匯入資料夾
- v 管理標籤、安全及 meta 資料

本小節概述儲存庫功能的 Script 的 Python 指令行使用。每個作業包含詳細的語法資訊、範例及預期訊息。

### 關鍵字

第 5 [頁的表](#page-8-0) 3 列出儲存庫功能支援的關鍵字。第二個直欄列出關鍵字的任何選用的縮短版本。

重要事項:關鍵字區分大小寫。

4 IBM SPSS Collaboration and Deployment Services - Essentials for Python: 開發人員手冊

<span id="page-8-0"></span>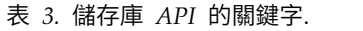

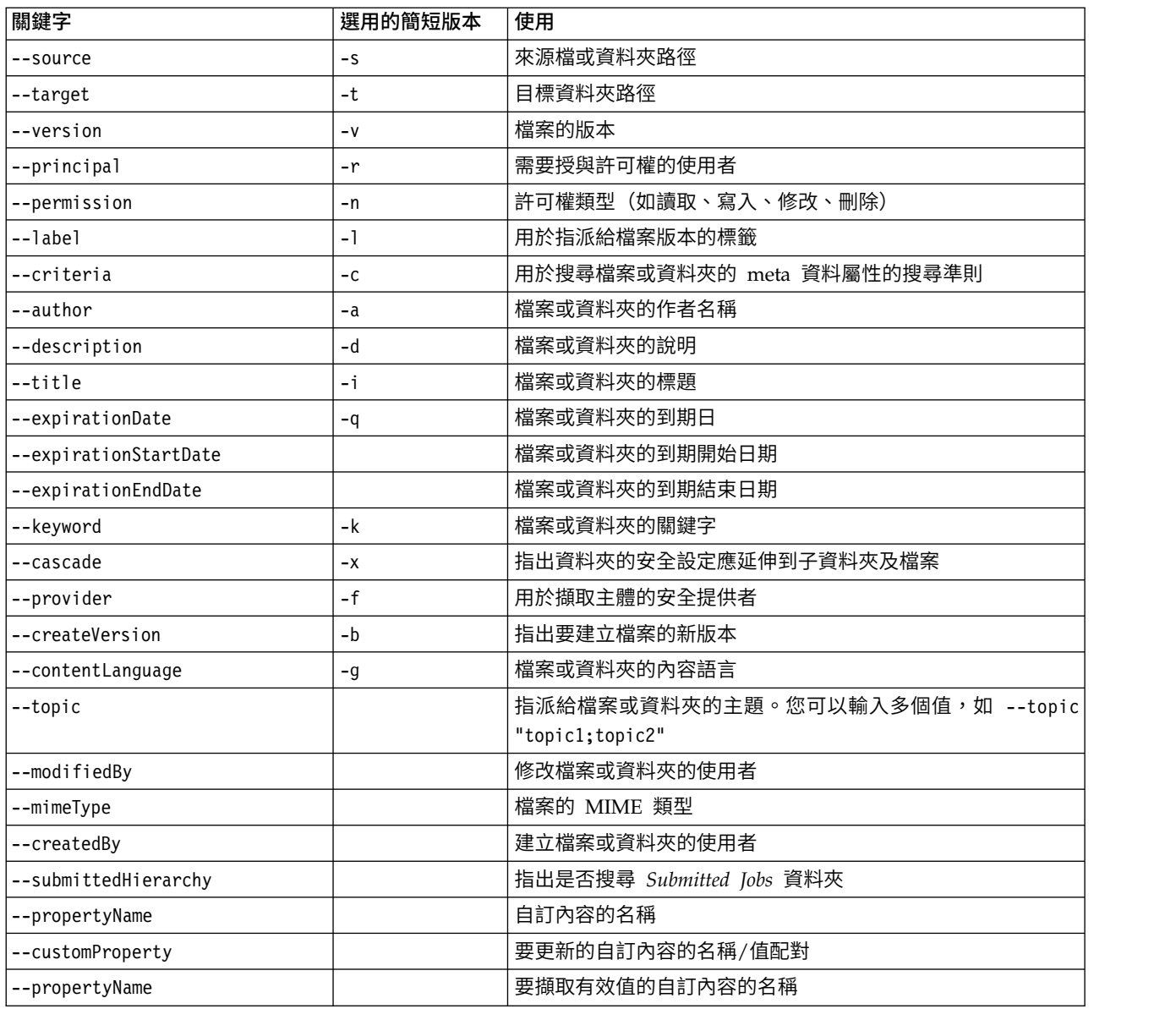

如需接受標籤及版本資訊的所有作業,使用者應指定標籤或版本(但不是兩者)。如果沒有為給定檔案指定版 本或標籤,請使用最新版本。

### 內容儲存庫作業

### **advanceSearch** 作業

根據各種參數搜尋儲存庫中的檔案及資料夾。

### 語法

- python CADSTool.py advanceSearch --author *<author>*<br>--title *<title> --*description *<description>*<br>--createdBy *<createdBy> --*modifiedBy *<modifiedBy>*
- 
- --keyword *<keyword>* --label *<label>*
- --topic *<topic>*
- 
- --uri *<uri>* --parentURI *<parentURI>* --expirationStartDate *<expirationStartDate>*
- --expirationEndDate *<expirationEndDate>*

--createdStartDate *<createdStartDate>* --createdEndDate *<createdEndDate>* --objectModifiedStartDate *<objectModifiedStartDate>* --objectModifiedEndDate *<objectModifiedStartDate>* --versionModifiedStartDate *<versionModifiedStartDate>* --versionModifiedEndDate *<versionModifiedEndDate>*

--submittedHierarchy -z

其中:

- v *<author>* 是作者姓名。
- v *<title>* 是檔案/資料夾的標題。
- v *<description>* 是檔案/資料夾的說明。
- v *<createdBy>* 是建立檔案/資料夾的使用者名稱。
- v *<modifiedBy>* 是修改檔案/資料夾的使用者名稱。
- v *<keyword>* 是與檔案/資料夾相關聯的關鍵字。
- v *<label>* 是版本標記的標籤。
- v *<topic>* 是與檔案/資料夾相關聯的主題。
- *<uri>* 是檔案的 URI。URI 格式為 scpsscr:///?id=xxxxxxxxxxxxxxxxxxxxxxxxxxxxxxxxxx 。請注意, 資料夾未包括在 URI 搜尋中。
- <sup>v</sup> *< p a rentURI>* 是要搜尋的資料夾的 URI 。 URI 格式為 scpsscr :/// ?id=xxxxxxxxxxxxxxxxxxxxxxxxxxxxxxxxxxxx。
- v *<expirationStartDate>* 是檔案/資料夾的到期開始日期。日期格式為 YYYY-MM-DDThh:mm:ssTZD(例如,1997-  $07-16T19:20:30+01:00$ ),其中:
	- YYYY = 四位數年份
	- MM = 兩位數月份(01 是一月等)
	- DD = 兩位數日期(01 至 31)
	- hh = 兩位數小時 (00 至 23,無  $am/pm$ )
	- mm = 兩位數分鐘(00 至 59)
	- ss = 兩位數秒鐘(00 至 59)

- v *<expirationEndDate>* 是檔案/資料夾的到期結束日期。日期格式是 YYYY-MM-DDThh:mm:ssTZD。
- v *<createdStartDate>* 是檔案/資料夾的建立開始日期。日期格式是 YYYY-MM-DDThh:mm:ssTZD。
- v *<createdEndDate>* 是檔案/資料夾的建立結束日期。日期格式是 YYYY-MM-DDThh:mm:ssTZD。
- v *<objectModifiedStartDate>* 是檔案/資料夾的修改開始日期。日期格式是 YYYY-MM-DDThh:mm:ssTZD。
- v *<objectModifiedEndDate>* 是檔案/資料夾的修改結束日期。日期格式是 YYYY-MM-DDThh:mm:ssTZD。
- v *<versionModifiedStartDate>* 是版本的修改開始日期。日期格式是 YYYY-MM-DDThh:mm:ssTZD。
- v *<versionModifiedEndDate>* 是版本的修改結束日期。日期格式是 YYYY-MM-DDThh:mm:ssTZD。
- v --submittedHierarchy 指出檔案/資料夾在 Submitted Jobs 資料夾中。

所有參數都是選用的。

TZD = 時區指定元(Z 或 +hh:mm 或 hh:mm)

### 範例

python CADSTool.py advanceSearch --label "Production" --keyword "Quarterly" --useDefault -z

python CADSTool.py advanceSearch --createdStartDate "2009-12-01T00:00:00+01:00" --createdEndDate "2010-12-15T21:33:40+01:00" -z

python CADSTool.py advanceSearch --uri "spsscr:///?id=a010a37ba5992bb00000127b0f952f945be" -z

### 訊息

使用此 API 時,可能會顯示下列訊息:

- v API 順利完成時,會顯示符合搜尋準則的所有檔案及資料夾的清單。這通常包括具有完整路徑及版本的檔名。
- Error searching files and folders
- error: no such option:<option>

### **applySecurity** 作業

設定儲存庫中檔案或資料夾的安全存取控制清單 (ACL)。

#### 語法

python CADSTool.py applySecurity --source "*<source>*" --principal "*<principal>*" --permission "*<permission>*" --provider "*<provider>*" --cascade -z

#### 其中:

- <source> 是要將安全 ACL 套用至其中的檔案或資料夾的完整 IBM SPSS Collaboration and Deployment Services Repository 路徑。這是必要的參數。
- v *<principal>* 是作為 ACL 一部分套用至指定的檔案或資料夾的使用者(如 *admin*)。這是必要的參數。
- v *<permission>* 是要套用至指定檔案或資料夾的許可權類型(如讀取、寫入、修改、刪除或擁有者)。這是 必要的參數。
- v *<provider>* 是用於擷取使用者(主體)的相關資訊的安全提供者。這是選用的參數。有效值包括:
	- Native 代表系統固有的原生本端安全提供者。這是預設提供者。
	- AD\_*<name>* 代表 Active Directory,其中 *<name>* 對應於系統內的安全提供者名稱
	- ADL\_*<name>* 代表具有區域置換的 Active Directory,其中 *<name>* 對應於系統內的安全提供者名稱
	- ldap\_*<name>* 代表 OpenLDAP,其中 *<name>* 對應於系統內的安全提供者名稱
- "對資料夾設定安全時使用 --cascade,以將安全設定延伸到指定資料夾內的所有檔案及子資料夾。這是選用 的參數。

#### 範例

#### 下列範例會將安全套用至資料夾:

python CADSTool.py applySecurity --source "/Projects" --principal "icrod" --permission "READ" --provider "Native" -z

#### 下列範例會將安全套用至資料夾及其所有檔案及子資料夾:

python CADSTool.py applySecurity --source "/Projects/" --principal "icrod" --permission "READ" --provider "Native" --cascade -z

下列範例會將安全套用至名稱為 SPSSAD 的 Active Directory 安全提供者中主體的資料夾:

python CADSTool.py applySecurity --source "/Projects" --principal "ICrod (MYDOMAIN)" --permission "Write" --provider "AD\_SPSSAD" -z

下列範例會將安全套用至名稱為 LDAP 的 OpenLDAP 安全提供者中主體的資料夾:

python CADSTool.py applySecurity --source "/Projects" --principal "ICrod (LDAP)" --permission "Read" --provider "ldap\_LDAP" -z

### 訊息

使用此 API 時,可能會顯示下列訊息:

- v <permission> permission set successfully for <source>.
- <source> No such file or folder exists. Please try again.
- v <permission> Invalid permission type, Please try again.
- <source> Error setting security ACL.

### **cascadeSecurity** 作業

將資料夾的安全設定延伸到資料夾內的所有檔案及子資料夾。

### 語法

```
python CADSTool.py cascadeSecurity --source "<source>" -z
```
*<source>* 的值是儲存庫中資料夾的完整路徑。這是必要的參數。

### 範例

```
python CADSTool.py cascadeSecurity --source "/Projects" -z
```
### 訊息

使用此 API 時,可能會顯示下列訊息:

- Security ACL cascaded successfully for <source>.
- <source> No such folder exists. Please try again.
- <source> Error cascading security ACL.

### **copyResource** 作業

將檔案或資料夾複製到儲存庫中的其他資料夾。

為此 API 提供重新命名特性,在複製時可以重新命名指定的檔案。第 16 頁的『[moveResource](#page-19-0) 作業』 開頭 所述的案例也適用於此 copyResource API。

### 語法

python CADSTool.py copyResource --source "*<source>*" --target "*<target>*" -z

#### 其中:

- v *<source>* 是要複製的檔案/資料夾的完整「內容儲存庫」路徑。這是必要的參數。
- v *<target>* 是要複製的檔案/資料夾的完整儲存庫路徑。這是必要的參數。

### 範例

#### 下列範例會複製檔案:

python CADSTool.py copyResource --source "/Demo/Drafts/MyReport.rptdesign" --target "/Projects" -z

#### 下列範例會複製及重新命名檔案:

python CADSTool.py copyResource --source "/Demo/Drafts/MyReport.rptdesign" --target "/Projects/Report.rptdesign" -z

8 IBM SPSS Collaboration and Deployment Services - Essentials for Python: 開發人員手冊

### 訊息

使用此 API 時,可能會顯示下列訊息:

- <source> copied successfully.
- <source> No such file or folder exists. Please try again.
- <target> No such folder exists. Please try again.
- <source> Error copying file or folder.

### **createFolder** 作業

在儲存庫的指定位置中建立新資料夾。

### 語法

```
python CADSTool.py createFolder --source "<source>" -z
```
*<source>* 的值是要建立的新資料夾的完整路徑。這是必要的參數。根據提供的路徑,會建立新資料夾,包括任 何子資料夾。

### 範例

下列範例會建立 *Drafts*(如果它不存在)。 python CADSTool.py createFolder --source "/Demo/Drafts" -z

### 訊息

使用此 API 時,可能會顯示下列訊息:

- <source> Folder created successfully.
- <source> No such folder exists. Please try again.
- <folder> Folder already exists. Please try again.
- <source> Error creating folder.

### **deleteFile** 作業

從儲存庫中刪除檔案,包括所有版本。

### 語法

python CADSTool.py deleteFile --source "*<source>*" --submittedHierarchy -z

#### 其中:

- v *<source>* 是要刪除的檔案的完整儲存庫路徑。這是必要的參數。
- --submittedHierarchy 會從 Submitted Jobs 資料夾中刪除檔案。這是選用的參數。

### 範例

#### 下列範例會從儲存庫中刪除檔案,包括所有版本。

python CADSTool.py deleteFile --source "/Demo/Drafts/MyReport.rptdesign" -z

下列範例會從 Submitted Jobs 資料夾中刪除檔案,包括所有版本:

python CADSTool.py deleteFile --source "Submitted Jobs/admin/ 2007-05-21.14.10.22.422-test.dbq/test.dbq.html" --submittedHierarchy -z

### 訊息

使用此 API 時,可能會顯示下列訊息:

- v <source> deleted successfully.
- <source> No such file exists. Please try again.
- <source> Error deleting file.

### **deleteFileVersion** 作業

從儲存庫中刪除檔案的特定版本。

### 語法

```
python CADSTool.py deleteFileVersion --source "<source>" --version "<version>"
--label "<label>" --submittedHierarchy -z
```
#### 其中:

- v *<source>* 是要刪除的檔案的完整儲存庫路徑。這是必要的參數。
- v *<version>* 是要刪除的檔案的特定版本。這是選用的參數。
- v *<label>* 是要刪除的檔案的標籤。這是選用的參數。
- v --submittedHierarchy 會從 Submitted Jobs 資料夾中刪除檔案的特定版本。這是選用的參數。

### 範例

#### 下列範例會刪除檔案的特定版本:

python CADSTool.py deleteFileVersion --source "/Demo/Drafts/MyReport.rptdesign" --version "0:2006-08-25 21:15:49.453" -z

#### 下列範例會刪除具有特定標籤的檔案:

python CADSTool.py deleteFileVersion --source "/Demo/Drafts/MyReport.rptdesign" --label "Test" -z

下列範例會從 Submitted Jobs 資料夾中刪除具有特定標籤的檔案:

python CADSTool.py deleteFileVersion --source "Submitted Jobs/admin/ 2007-05-21.14.10.22.422-test.dbq/test.dbq.html" --label "Test" -z

### 訊息

使用此 API 時,可能會顯示下列訊息:

- v <source> deleted successfully.
- <source> No such file exists. Please try again.
- <source> Error deleting file.

### **deleteFolder** 作業

從儲存庫中刪除資料夾,包括所有內容。

### 語法

python CADSTool.py deleteFolder --source *<source>* --submittedHierarchy -z

#### 其中:

- v *<source>* 是要刪除的資料夾的完整儲存庫路徑。這是必要的參數。
- --submittedHierarchy 會從 Submitted Jobs 資料夾中刪除資料夾的特定版本。這是選用的參數。
- **10** IBM SPSS Collaboration and Deployment Services -Essentials for Python: 開發人員手冊

### 範例

#### 下列範例會刪除資料夾:

python CADSTool.py deleteFolder --source "/Demo/Drafts" -z

#### 下列範例會從 Submitted Jobs 資料夾中刪除資料夾:

python CADSTool.py deleteFolder --source "Submitted Jobs/admin/ 2007-05-21.14.10.22.422-test.dbq/" --submittedHierarchy -z

### 訊息

使用此 API 時,可能會顯示下列訊息:

- <source> deleted successfully.
- <source> No such folder exists. Please try again.
- <source> Error deleting folder.

### **downloadFile** 作業

將檔案的特定版本從儲存庫下載到本端檔案系統。

### 語法

python CADSTool.py downloadFile --source "*<source>*" --version "*<version>*" --label "*<label>*" --target "*<target>*" -z

#### 其中:

- v *<source>* 是完整儲存庫路徑。這是必要的參數。
- v *<version>* 是要下載的檔案版本。這是選用的參數。
- v *<label>* 是要下載的檔案的標籤。這是選用的參數。
- v *<target>* 是要下載檔案的完整路徑(在本端檔案系統上)。

### 範例

#### 下列範例會下載檔案的最新版本:

python CADSTool.py downloadFile --source "/Demo/Drafts/MyReport.rptdesign" --target "C:/Demo/Shared/" -z

#### 下列範例會使用版本標記下載檔案的特定版本:

python CADSTool.py downloadFile --source "/Demo/Drafts/MyReport.rptdesign" --version "0:2006-08-25 21:15:49.453" --target "C:/Demo/Shared/" -z

#### 下列範例會下載檔案的已標示版本:

python CADSTool.py downloadFile --source "/Demo/Drafts/MyReport.rptdesign" --label "Production" --target "C:/Demo/Shared/" -z

### 訊息

使用此 API 時,可能會顯示下列訊息:

- v <source> File downloaded successfully.
- <source> No such file exists. Please try again.
- <target> No such folder exists. Please try again.
- <source> Error downloading File.

### **export** 作業

從「內容儲存庫」中啟動匯出,容許您選取要匯出的檔案及資料夾,並將 \*.pes 匯出檔儲存至本端檔案系統。

### 語法

python CADSTool.py export --source "*<source>*" --target "*<target>*" -z

#### 其中:

- v *<source>* 是要匯出的資料夾的完整儲存庫路徑。這是必要的參數。
- <target> 是要建立的 \*.pes 匯出檔的完整路徑(在本端檔案系統上)。這是必要的參數。

### 範例

python CADSTool.py export --source "/Projects/" --target "C:\Demo\drafts.pes" -z

### 訊息

使用此 API 時,可能會顯示下列訊息:

- <source> exported successfully.
- <source> No such folder exists. Please try again.
- <source> Error exporting folder.

### **getAccessControlList** 作業

擷取「內容儲存庫」中指定檔案/資料夾的安全存取控制清單 (ACL)。

### 語法

```
python CADSTool.py getAccessControlList --source "<source>" -z
```
*<source>* 的值是檔案/資料夾的完整路徑。這是必要的參數。

### 範例

python CADSTool.py getAccessControlList --source "/Projects/MyReport.rptdesign" -z

### 訊息

使用此 API 時,可能會顯示下列訊息:

- <source> No such file or folder exists. Please try again.
- Error retrieving security details for <source>.

### **getAllVersions** 作業

擷取儲存庫中檔案的所有版本清單。

### 語法

python CADSTool.py getAllVersions --source "*<source>*" --submittedHierarchy -z

### 其中:

- v *<source>* 是要擷取其版本的檔案的完整儲存庫路徑。這是必要的參數。
- v --submittedHierarchy 會從 Submitted Jobs 資料夾中擷取版本。這是選用的參數。

### 範例

#### 下列範例會擷取所指定檔案的所有版本:

python CADSTool.py getAllVersions --source "/Demo/Drafts/MyReport.rptdesign" -z

下列範例會從 Submitted Jobs 資料夾中擷取所指定檔案的所有版本:

python CADSTool.py getAllVersions --source "Submitted Jobs/admin/ 2007-05-21.14.10.22.422-test.dbq/test.dbq.html" --submittedHierarchy -z

### 訊息

使用此 API 時,可能會顯示下列訊息:

- <source> No such file exists. Please try again.
- <source> Error retrieving file versions.
- 處理程序順利完成時,會顯示每個檔案版本的資訊,包括版本標記及標籤資訊。

### **getChildren** 作業

擷取所指定儲存庫資料夾中的所有檔案及資料夾的清單。

### 語法

python CADSTool.py getChildren --source "*<source>*" -z

*<source>* 的值是資料夾的完整路徑。這是必要的參數。

### 範例

python CADSTool.py getChildren --source "/Demo/Drafts" -z

### 訊息

使用此 API 時,可能會顯示下列訊息:

- v 指令順利完成時,它會列出所指定資料夾的所有內容。
- <source> No such folder exists. Please try again.
- <source> Error getting resources.

### **getCustomPropertyValue** 作業

擷取所指定自訂內容接受的有效值。

### 語法

python CADSTool.py getCustomPropertyValue --propertyName "*<propertyName>*" -z

*<propertyName>* 的值是自訂內容的名稱。這是選用的參數。

### 範例

python CADSTool.py getCustomPropertyValue --propertyName "Language" -z

### 訊息

使用此 API 時,可能會顯示下列訊息:

- v <propertyName> takes values as <valid values>
- Error retrieving property details for <propertyName>.

### **getMetadata** 作業

擷取儲存庫中檔案或資料夾的 meta 資料屬性。

### 語法

python CADSTool.py getMetadata --source "*<source>*" --version "*<version>*" --label "*<label>*" --submittedHierarchy -z

#### 其中:

- v *<source>* 是要擷取其 meta 資料的檔案或資料夾的完整儲存庫路徑。對於資料夾,會忽略版本/標籤屬性。 這是必要的參數。
- v *<version>* 是要擷取其 meta 資料的檔案的版本。這是選用的參數。
- v *<label>* 是要擷取其 meta 資料的檔案的標籤。這是選用的參數。
- v --submittedHierarchy 會從 Submitted Jobs 資料夾中擷取 meta 資料。這是選用的參數。

#### 範例

下列範例會擷取資料夾的 meta 資料:

python CADSTool.py getMetadata --source "/Demo/Drafts" -z

下列範例會擷取檔案的已標示版本的 meta 資料:

python CADSTool.py getMetadata --source "/Demo/Drafts/MyReport.rptdesign" --label "Test" -z

下列範例會擷取 Submitted Jobs 資料夾中檔案的已標示版本的 meta 資料:

python CADSTool.py getMetadata --source "Submitted Jobs/admin/ 2007-05-21.14.10.22.422-test.dbq/test.dbq.html" --label "LATEST" --submittedHierarchy -z

### 訊息

使用此 API 時,可能會顯示下列訊息:

- <source> No such file exists. Please try again.
- <source> Error retrieving file metadata.
- v 處理程序順利完成時,會顯示所指定檔案或資料夾的所有 meta 資料資訊,包括任何自訂 meta 資料內容。

### 匯入作業

將現有的 \*.pes 匯出檔從本端檔案系統匯入儲存庫中。

### 語法

```
python CADSTool.py import --source "<source>" --target "<target>"
--resourceType "<type>"
--resourceConflict "<rconflict>"
--labelFrom "<label>"
--lockResolution "<resolution>"
--invalidVersionConflict "<vconflict>"
--resourceDef "<rdefinition>"
--exclude "<exclusion>"
-z
```
#### 其中:

- v *<source>* 是要匯入儲存庫的 \*.pes 匯出檔的完整路徑(在本端檔案系統上)。這是必要的參數。
- v *<target>* 是要將 \*.pes 匯出檔匯入其中的完整儲存庫路徑。這是必要的參數。
- v *<type>* 指出要匯入的內容類型。指定下列其中一個值:
	- **ContentRepository** 代表內容物件,如檔案及資料夾
- **ResourceDef** 代表資源定義
- **Credential** 代表使用者認證
- **DataSource** 代表資料來源定義
- **MessageDomain** 代表訊息網域
- **ServerCluster** 代表伺服器叢集定義
- **Server** 代表伺服器定義
- **PromotionPolicy** 代表升級原則

這是選用的參數。如果未指定此參數,則使用 **ContentRepository** 的預設值。

- v *<rconflict>* 指出如何解決重複 ID 或名稱衝突。指定下列其中一個值:
	- **keepTarget**。將維護目標項目。將會忽略包含在 *.pes* 檔案中的具有重複 ID 的來源項目。
	- **addNewVersion**。此選項通常用於解決 ID 衝突或命名衝突。如果來源物件與目標物件之間發生重複的 ID 衝突,則會在目標位置中建立物件的新版本。如果發生命名衝突,在目標位置中將重新命名匯入的物 件。通常,重新命名的物件附加 1、 2 等等。如果物件的兩種版本具有相同的標籤,系統會保留一個標 籤並捨棄重複的標籤,因為相同項目的兩種版本不能具有相同的標籤。保留的標籤視 **labelFrom** 參數而 定。

這是選用的參數。如果未指定此參數,則使用 **keepTarget** 的預設值。

- v *<label>* 指定在物件的兩個版本具有相同標籤時要使用的標籤。會捨棄其他版本的標籤。指定下列其中一個 值:
	- **source**
	- **target**

這是選用的參數。如果未指定此參數,則使用 **source** 的預設值。

- v *<resolution>* 定義在發現鎖定的資源時的處理方式。指定下列其中一個值:
	- **continue**。繼續匯入,省略任何鎖定的資源。
	- **abort**。在發現任何鎖定的資源時終止匯入處理程序。如果由於物件鎖定而遇到任何衝突,匯入處理程 序將會終止並失敗。

這是選用的參數。如果未指定此參數,則使用 **abort** 的預設值。

- v *<vconflict>* 定義在匯入處理程序期間發現無效版本時的處理方式。指定下列其中一個值:
	- **import**。將匯入無效的版本。
	- **discard**。將刪除無效的版本。

這是選用的參數。如果未指定此參數,則使用 **import** 的預設值。

- v *<rdefinition>* 定義資源定義的處理行為。指定下列其中一個值:
	- **recommended**。僅在 ID 或名稱與目標定義不衝突時,才匯入資源定義。不會匯入具有衝突的任何資源定 義。
	- **include**。匯入匯入檔案中的所有資源定義。您可以選取一種以上要從匯入排除的資源定義類型,方法 是選取對應的勾選框。
	- **exclude**。不匯入匯入檔案中的資源定義。可能需要修改匯入的物件,以參照可用的資源定義。

這是選用的參數。如果未指定此參數,則使用 **recommended** 的預設值。

- v *<exclusion>* 定義在匯入期間排除的資源類型。您可以按任何順序將多個值結合為分號定界的清單。指定下列 一個以上值:
	- **credential** 排除使用者認證
	- **customproperty** 排除資源物件的自訂內容
- <span id="page-19-0"></span>– **datasource** 排除資料來源定義
- **messagedomain** 排除訊息網域
- **notification** 排除通知定義
- **servercluster** 排除伺服器叢集定義
- **server** 排除伺服器定義
- **topic** 排除主題定義

這是選用的參數。如果未指定此參數,則所有類型都會包括在匯入中。

#### 範例

python CADSTool.py import --source "C:\Demo\drafts.pes" --target "/Demo/Drafts/" --resourceConflict "addNewVersion" --labelFrom "target" -z

### 訊息

使用此 API 時,可能會顯示下列訊息:

- v <source> 已順利匯入。
- <source> No such file exists. Please try again.
- <target> No such folder exists. Please try again.
- <source> Error importing folder.

#### **moveResource** 作業

將檔案或資料夾移到儲存庫中的其他資料夾。

為此 API 提供重新命名特性,在移動時可以重新命名指定的檔案/資料夾。下列案例說明重新命名特性的行為:

如果來源為 */Temp Folder/Temp.txt*,目標為 */Demo Folder*:

- v 案例 **1**:如果資料夾 *Demo Folder* 存在,則 *Temp.txt* 會移到 *Demo Folder*。
- v 案例 **2**:如果資料夾 *Demo Folder* 不存在,則 *Temp.txt* 會移到 『/』 並重新命名為 *Demo Folder*。

如果來源為 */Temp Folder/Temp.txt*,目標為 */Demo Folder/Abc.dat*:

- v 案例 **1**:如果資料夾 *Demo Folder* 存在,則 *Temp.txt* 會移到 *Demo Folder*,並重新命名為 *Abc.dat*。
- v 案例 **2**:如果資料夾 *Demo Folder* 不存在,則會顯示錯誤。

#### 語法

python CADSTool.py moveResource --source "*<source>*" --target "*<target>*" -z

#### 其中:

- v *<source>* 是要移動的檔案/資料夾的完整儲存庫路徑。這是必要的參數。
- v *<target>* 是檔案/資料夾要移動至其中的完整儲存庫路徑。這是必要的參數。

#### 範例

#### 下列範例會移動檔案:

python CADSTool.py moveResource --source "/Demo/Drafts/MyReport.rptdesign" --target "/Approved" -z

#### 下列範例會移動資料夾:

python CADSTool.py moveResource --source "/Demo/Drafts/" --target "/Projects" -z

16 IBM SPSS Collaboration and Deployment Services - Essentials for Python: 開發人員手冊

#### 下列範例會移動及重新命名檔案:

python CADSTool.py moveResource --source "/Demo/Drafts/MyReport.rptdesign" --target "/Approved/Report.rptdesign" -z

#### 訊息

使用此 API 時,可能會顯示下列訊息:

- <source> moved successfully.
- <source> No such file or folder exists. Please try again.
- <target> No such folder exists. Please try again.
- <source> Error moving file or folder.

### **removeLabel** 作業

從儲存庫的檔案中移除標籤。

### 語法

python CADSTool.py removeLabel --source "*<source>*" --label "*<label>*" -z

#### 其中:

- v *<source>* 是儲存庫中檔案的完整路徑。這是必要的參數。
- v *<label>* 是要從指定的檔案移除的標籤名稱。這是必要的參數。

### 範例

python CADSTool.py removeLabel --source "/Demo/Drafts/MyReport.rptdesign" --label "Draft" -z

### 訊息

使用此 API 時,可能會顯示下列訊息:

- Label removed successfully for <source>.
- <source> No such folder exists. Please try again.
- <source> Error deleting label.
- v <label> No such label exists. Please try again.

### **removeSecurity** 作業

從儲存庫中指定的檔案或資料夾移除安全存取控制清單 (ACL)。

### 語法

```
python CADSTool.py removeSecurity --source "<source>" --principal "<principal>"
--provider "<provider>" --cascade -z
```
#### 其中:

- v *<source>* 是要從中移除安全的檔案/資料夾的完整路徑。這是必要的參數。
- v *<principal>* 是要從中移除所指定檔案/資料夾的安全的使用者/主體(如 *admin*)。這是必要的參數。
- <provider> 是用於擷取使用者 (主體) 的相關資訊的安全提供者。這是選用的參數。有效值包括:
	- Native 代表系統固有的原生本端安全提供者。這是預設提供者。
	- AD\_*<name>* 代表 Active Directory,其中 *<name>* 對應於系統內的安全提供者名稱
	- ADL\_*<name>* 代表具有區域置換的 Active Directory,其中 *<name>* 對應於系統內的安全提供者名稱
- ldap\_*<name>* 代表 OpenLDAP,其中 *<name>* 對應於系統內的安全提供者名稱
- 從資料夾移除安全時使用 --cascade,以從指定資料夾內的所有檔案及子資料夾移除安全設定。這是選用的 參數。

### 範例

python CADSTool.py removeSecurity --source "/Projects/MyReport.rptdesign" --principal "icrod" --provider "Native" --cascade -z

#### 訊息

使用此 API 時,可能會顯示下列訊息:

- v <source> All the security ACL removed successfully.
- <source> No such folder exists. Please try again.
- <source> Error deleting security ACL.

### **search** 作業

搜尋儲存庫中的檔案及資料夾。結果是符合搜尋準則的檔案/資料夾清單及其版本。

#### 語法

python CADSTool.py search --criteria "*<criteria>*" -z

*<criteria>* 的值是用於在儲存庫的所有檔案及資料夾中搜尋 meta 資料的搜尋字串。這是必要的參數。

#### 範例

python CADSTool.py search --criteria "Quarterly" -z

### 訊息

使用此 API 時,可能會顯示下列訊息:

- 搜尋順利完成時,會顯示符合搜尋準則的所有檔案及資料夾的清單。這通常包括具有完整路徑及版本的檔 名。
- v <criteria> No file or folder matches the search criteria.
- Error searching files and folders.

#### **setLabel** 作業

將標籤套用至儲存庫中的檔案版本。如果已標示檔案,則原始標籤會移除並取代為新標籤。

#### 語法

```
python CADSTool.py setLabel --source "<source>" --version "<version>" --label
"<label>" -z
```
#### 其中:

- v *<source>* 是儲存庫中檔案的完整路徑。這是必要的參數。
- v *<version>* 是要套用標籤的檔案版本。這是必要的參數。
- v *<label>* 是要套用至檔案的所指定版本的標籤名稱。這是必要的參數。

### 範例

python CADSTool.py setLabel --source "/Demo/Drafts/MyReport.rptdesign" --version "1:2006-08-25 21:15:49.453" --label "Beta" -z

### 訊息

使用此 API 時,可能會顯示下列訊息:

- Label set successfully for <source>.
- <source> No such folder exists. Please try again.
- <source> Error setting label.

### **setMetadata** 作業

將 meta 資料內容套用至儲存庫中的檔案及資料夾。

表 4 列出 meta 資料內容以及它們是否可以套用至檔案及資料夾。

表 *4. meta* 資料內容及資源類型.

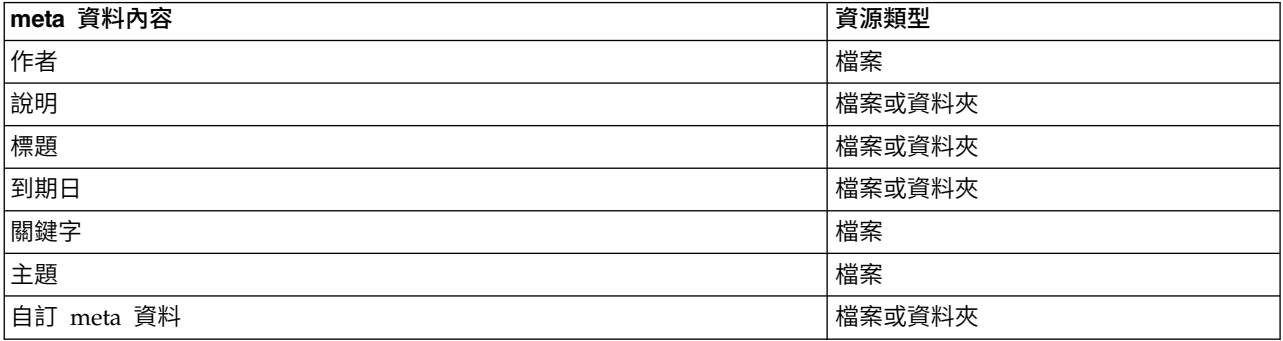

### 語法

python CADSTool.py setMetadata --source "<*source>" --version "<version>" --*label<br>"<*label>" --*author "<*author>" --*title "<*title>" --*description "<*description>"* --expirationDate "*<expirationDate>*" --topic "*<topic>*" --keyword "*<keyword>*" --customProperty "*<customProperty>*" -z

#### 其中:

- v *<source>* 是要在其中設定 meta 資料的檔案或資料夾的完整儲存庫路徑。這是必要的參數。
- v *<author>* 是檔案或資料夾的作者。這是選用的參數。
- v *<title>* 是檔案或資料夾的標題。這是選用的參數。
- v *<description>* 是檔案/資料夾的說明。這是選用的參數。
- v *<expirationDate>* 是檔案或資料夾的到期日。這是選用的參數。日期格式為 YYYY-MM-DDThh:mm:ssTZD(例如, 1997-07-16T19:20:30+01:00),其中:

YYYY = 四位數年份

MM = 兩位數月份 (01 是一月等)

- DD = 兩位數日期(01 至 31)
- hh = 兩位數小時 (00 至 23,無 am/pm)
- mm = 兩位數分鐘(00 至 59)
- ss = 兩位數秒鐘(00 至 59)
- TZD = 時區指定元(Z 或 +hh:mm 或 hh:mm)
- v *<keyword>* 是檔案或資料夾的關鍵字。這是選用的參數。
- v *<version>* 是要在其中套用 meta 資料的檔案的版本。這是選用的參數。
- v *<label>* 是要在其中套用 meta 資料的檔案的標示版本。這是選用的參數。
- v *<topic>* 是要套用至檔案或資料夾的主題。這是選用的參數。
- v *<customProperty>* 是要套用至檔案或資料夾的自訂內容值。這是選用的參數。這些值指定為 <cus t omPr operty>=<v alue> 。若要套用多個自訂內容,請使用分號 ( ; ) 作為分隔字元 (<customProperty>=<value>;<customProperty>=<value>)。使用 | 運算子 (<customProperty>=opt1|opt2;<customProperty>=value) 區隔複選內容值。

註:必須提供至少一個選用參數以使用 setMetadata API。

#### 範例

python CADSTool.py setMetadata --source "/Demo/Drafts/MyReport.rptdesign" --version "0:2006-08-25T21:15:49+01:00" --keyword "Quarterly" --customProperty "multi=hi|hello|bye;Complexity Degree=Simple" -z

#### 訊息

使用此 API 時,可能會顯示下列訊息:

- v <source> Metadata set successfully.
- <source> No such file or folder exists. Please try again.
- <source> Error setting metadata.

#### **uploadFile** 作業

將檔案儲存至本端檔案系統中的「內容儲存庫」,並選擇建立檔案(如果已存在)的新版本。

#### 語法

python CADSTool.py uploadFile --source "*<source>*" --target "*<target>*" --createVersion -z

#### 其中:

- v *<source>* 是要上傳的檔案的完整路徑(在本端檔案系統上)。這是必要的參數。
- v *<target>* 是要在其中上傳檔案的儲存庫中資料夾的完整路徑。這是必要的參數。
- --createVersion 指出指定的檔案已存在,且應建立新版本。這是選用的參數。

#### 範例

在下列範例中,目標是 *Drafts* 的完整路徑:

python CADSTool.py uploadFile --source "C:\Demo\MyReport.rptdesign" --target "/Demo/Drafts" -z

如果 */Demo/Drafts* 資料夾中已存在 *MyReport.rptdesign*,請使用 --createVersion 參數:

python CADSTool.py uploadFile --source "C:\Demo\MyReport.rptdesign" --target "/Demo/Drafts" --createVersion -z

### 訊息

使用此 API 時,可能會顯示下列訊息:

- v <source> File uploaded successfully.
- <source> No such file exists. Please try again.
- <target> No such folder exists. Please try again.

<span id="page-24-0"></span>• <source> Error Uploading File.

### **處理程序管理功能**

處理程序管理 Scripting 可讓您處理工作。此區域包括下列功能:

- 執行工作
- v 擷取工作歷程
- v 擷取工作詳細資料

本小節概述處理程序管理功能的 Script 的 Python 指令行使用。每個 API 包含詳細的語法資訊、範例及預期 訊息。

#### 關鍵字

表 5 列出處理程序管理 API 支援的關鍵字。第二個直欄列出所提供關鍵字的任何選用的縮短版本。此表格僅 列出處理程序管理 API 特定的關鍵字。如需同時套用至處理程序管理 API 及儲存庫 API 的其他關鍵字,請 參閱第 3 [頁的表](#page-6-0) 2及第 5 [頁的表](#page-8-0) 3。

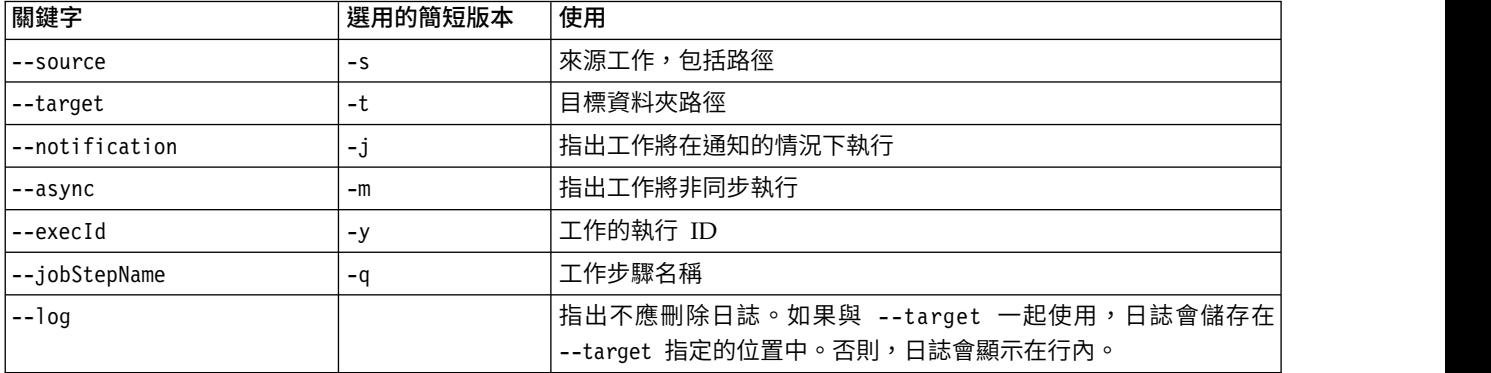

表 *5.* 處理程序管理 *API* 的關鍵字

### 處理程序管理作業

### **deleteJobExecutions** 作業

刪除指定的工作執行物件。

### 語法

python CADSTool.py deleteJobExecutions --execIds "*<execIDs>*" -z

*<execIDs>* 值是所要刪除執行的空格定界的 ID 清單。這是必要的參數。

#### 範例

python CADSTool.py deleteJobExecutions --execIds "0a58c33d002ce9080000 010e0ccf7b01800e" -z

#### 訊息

使用此 API 時,可能會顯示下列訊息:

Execution Id not specified.

### **executeJob** 作業

根據傳遞的參數,同步或非同步執行工作。如果同步執行,在工作完成後,API 才會返回。如果非同步執行, 在工作開始之後 API 會返回。

### 語法

python CADSTool.py executeJob --source "*<source>*" --notification --async -z

其中:

- v *<source>* 是儲存庫中工作的完整路徑。這是必要的參數。
- v --notification 用於在通知的情況下執行工作。這是選用的參數。
- --async 用於非同步執行工作。這是選用的參數。

#### 範例

#### 下列範例會在未通知的情況下同步執行工作:

python CADSTool.py executeJob --source "/Demo/Jobs/Reports" -z

下列範例會在通知的情況下同步執行工作:

python CADSTool.py executeJob --source "/Demo/Jobs/Reports" --notification -z

下列範例會在未通知的情況下非同步執行工作:

python CADSTool.py executeJob --source "/Demo/Jobs/Reports" --async -z

#### 下列範例會在通知的情況下非同步執行工作:

python CADSTool.py executeJob --source "/Demo/Jobs/Reports" --async --notification -z

### 訊息

使用此 API 時,可能會顯示下列訊息:

- v <source> Job executed successfully. Job execution Id is <execId>.
- v <source> No such job exists. Please try again.
- <source> Error executing job.

### **getJobExecutionDetails** 作業

列出特定工作的執行詳細資料,包括任何工作步驟及反覆運算。

#### 語法

python CADSTool.py getJobExecutionDetails --execId "*<execID>*" --log --target "*<target>*" -z

#### 其中:

- v *<execId>* 是工作的執行 ID。這是必要的參數。
- --log 指出應在行內顯示工作日誌。如果未包括 --log 參數,則不會顯示工作步驟執行產生的任何日誌。 這是選用的參數。
- v *<target>* 是儲存日誌的位置(在本端檔案系統上)。這是選用的參數,且僅與 --log 參數一起使用。

#### 範例

下列範例列出特定工作執行的詳細資料:

python CADSTool.py getJobExecutionDetails --execId "0a58c3710016a7860000010d1a6a87 b48400" -z

#### 下列範例列出特定工作執行的詳細資料,並在行內顯示日誌:

python CADSTool.py getJobExecutionDetails --execId "0a58c3710016a7860000010d1a6a87 b48400" --log -z

#### 下列範例列出特定工作執行的詳細資料,且工作日誌儲存在特定位置中:

python CADSTool.py getJobExecutionDetails --execId "0a58c3710016a7860000010d1a6a87 b48400" --log --target "c:\logs" -z

### 訊息

使用此 API 時,可能會顯示下列訊息:

- 若順利執行,會列出工作、工作步驟及工作反覆運算的所有執行詳細資料。日誌會顯示在行內,或儲存至 本端檔案系統上的指定位置。
- <execId> No such execution exists. Please try again.
- <execId> Error displaying details of a job execution.
- --target cannot be used without --log parameter

### **getJobExecutionList** 作業

為特定的工作、工作的所有版本列出現行執行及完成的執行。

### 語法

python CADSTool.py getJobExecutionList --source "*<source>*" -z

*<source>* 的值是儲存庫中工作的完整路徑。這是必要的參數。

### 範例

python CADSTool.py getJobExecutionList --source "/Demo/Jobs/Reports" -z

### 訊息

使用此 API 時,可能會顯示下列訊息:

- 如需順利執行指定的工作,會列出所有執行詳細資料,如執行 ID、工作名稱、工作執行狀態及工作執行開始 和結束時間。
- v <source> No such job exists. Please try again.
- <source> Error displaying execution list for a job.

## <span id="page-28-0"></span>**第 3 章 PESImpl 模組**

IBM SPSS Collaboration and Deployment Services - Essentials for Python 機能容許在 Python Script 內 直接與 IBM SPSS Collaboration and Deployment Services Repository 物件互動。

在 Python 代碼內,從 pes.api.PESImpl 模組匯入 PESImpl 類別。建立 PESImpl 物件,以使用所連接儲存 庫的連線資訊。

from pes.api.PESImpl import PESImpl pesImpl = PESImpl("*user*", "*password*", "*host*", "*port*", ssl=*True*)

#### PESImpl 建構子的參數如下:

- *user* 對應於使用者名稱。如果使用者不是來自原生提供者,此值應包含表示安全提供者的字首。下列字首 值有效:
	- Native 代表系統固有的原生本端安全提供者。這是預設提供者。
	- AD\_*<name>* 代表 Active Directory,其中 *<name>* 對應於系統內的安全提供者名稱
	- ADL\_*<name>* 代表具有區域置換的 Active Directory,其中 *<name>* 對應於系統內的安全提供者名稱
	- ldap\_*<name>* 代表 OpenLDAP,其中 *<name>* 對應於系統內的安全提供者名稱

字首後接斜線及使用者名稱。對於 Active Directory 提供者,將網域包含在字首中。例如,對於 Active Directory 實例 *AD\_SPSSAD* 的 *MYDOMAIN* 網域中的使用者 *icrod*,值為 *AD\_SPSSAD/MYDOMAIN/ icrod*。如果使用者 *icrod* 在 OpenLDAP 提供者 *SPSSLDAP* 中,值為 *ldap\_SPSSLDAP/icrod*。

- password 對應於與指定使用者關聯的密碼
- v *host* 指定儲存庫伺服器的名稱
- *port* 指定儲存庫伺服器的埠號
- v ssl=*True* 指出儲存庫伺服器將 Secure Sockets Layer (SSL) 通訊協定用於加密通訊。如果 *ssl* 參數設定為 *False*,或在建立 PESImpl 物件時省略參數,則伺服器通訊不使用 SSL。使用 SSL 時,您必須對 SSL 配置 儲存庫伺服器。如需相關資訊,請參閱管理者說明文件。

或者,您可以指定伺服器 URL,而非 *host*、*port* 及 *ssl* 參數。

```
from pes.api.PESImpl import PESImpl
pesImpl = PESImpl("user", "password", server_url="url")
```
*server\_url* 參數指定儲存庫伺服器的完整 URL。如果您的伺服器使用自訂環境定義路徑,請使用此參數。例如, 下列建構子對應於名稱為 myserver 的伺服器,此伺服器使用埠 443 上的 SSL,且環境定義路徑為 /ibm/ spss:

from pes.api.PESImpl import PESImpl pesImpl = PESImpl("*myUser*", "*myPass*", server\_url="*https://myserver:443/ibm/spss*")

```
註:IPv6 位址必須用方括弧括住,如 [3ffe:2a00:100:7031::1]。
```
然後,您可以使用 pesImpl 物件存取特定的方法。

### <span id="page-29-0"></span>**內容儲存庫 API**

內容儲存庫 Scripting 可讓您處理儲存庫資源,如檔案及資料夾。此區域包括下列功能:

- 建立及刪除資料夾
- v 上傳及下載檔案
- 匯出及匯入資料夾
- 管理標籤、安全及 meta 資料

本小節概述用於處理儲存庫中儲存的資源的 PESImpl API。每種方法包含詳細的語法資訊、範例及預期訊息。

### 方法

下列小節列出了 IBM SPSS Collaboration and Deployment Services 支援的所有內容儲存庫方法。

註:

- 如需具有選用參數 Label 及 Version 的所有方法,請使用 Label 或 Version(但不是兩者)。如果沒有 為給定檔案或資料夾指定 Version 或 Label,請使用最新版本。
- v 如需需要儲存庫中檔案或資料夾路徑的所有方法,您可以使用路徑或物件 URI。您可以檢視 IBM SPSS Deployment Manager 中的物件內容來取得物件 URI。
- 如需需要輸入包含非拉丁 Unicode 字元的來源或目標儲存庫或檔案系統路徑的方法,必須將字串指定為 Unicode 物件,例如:

identificationSpecifier = pesImpl.uploadFile (source=u′C:\Analytics\La Peña.txt′, target=u′/La Peña′)

### **advanceSearch** 方法

根據作為輸入傳遞的各種參數,搜尋儲存庫中的檔案及資料夾。

您可以根據下列項目搜尋:

- v 作者
- 說明
- v 標題
- v 建立者
- 修改者
- v 到期開始日期
- v 到期結束日期
- MIME 類型
- v 標籤
- v 關鍵字
- v 主題
- v 建立開始日期
- v 建立結束日期
- v 版本修改開始日期
- v 物件修改結束日期
- v 物件修改開始日期
- v 版本修改開始日期
- v 版本修改結束日期
- 上層資料夾 URI
- v 資源 URI

advanceSearch(*criteriaDict*,*submittedHierarchy*)

#### 表 *6. advanceSearch* 的輸入參數.

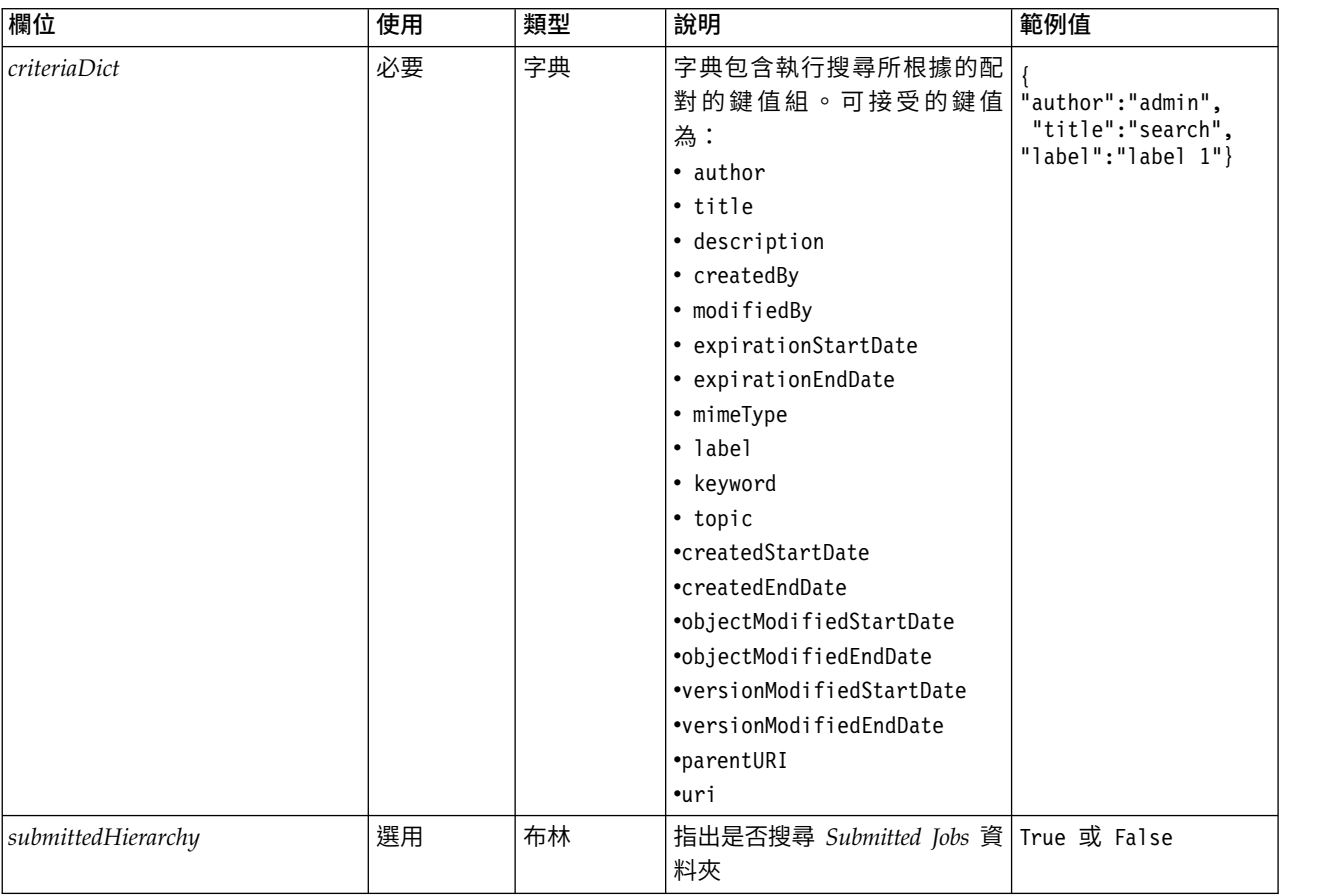

請注意,目前 expirationStartDate 及 expirationEndDate 在與其他搜尋欄位 (如標題或作者) 一起使用時不 運作。

#### 表 *7. advanceSearch* 的回覆值.

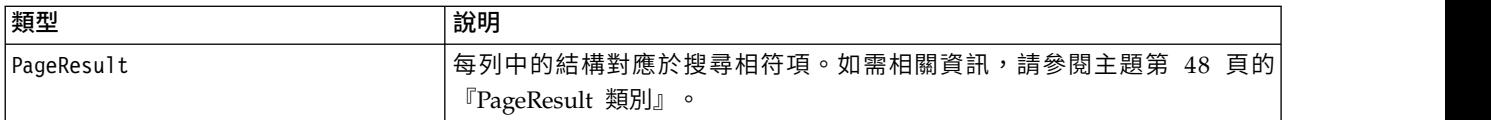

### 表 *8. advanceSearch* 的異常狀況.

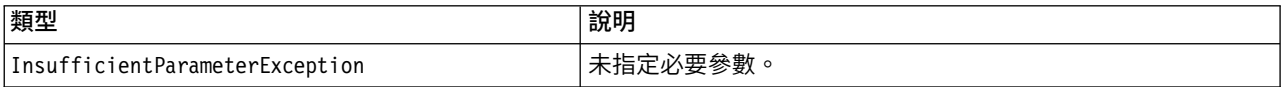

### 範例:根據標籤及關鍵字搜尋

下列範例傳回關鍵字值為 *Quarterly* 的標示為 *Production* 的所有檔案版本。

```
from pes.api.PESImpl import PESImpl
pesImpl = PESImpl("admin", "spss", "localhost", "8080")
critDict = {′label′:′Production′,′keyword′:′Quarterly′}
sResults = pesImpl.advanceSearch(critDict)
sRows = sResults.getRows()
for sRow in sRows:
print "Author: ", sRow.getAuthor()
print "Title: ", sRow.getTitle()
    for child in sRow.getChildRow():
         print "Version: ", child.getVersionMarker()
print "Label: ", child.getVersionLabel()
print "Keywords:", child.getKeyword()
        print "URI:", child.getUri()
```
### 範例:根據 **URI** 搜尋

#### 下列範例傳回具有指定 URI 的檔案的所有檔案版本。

```
from pes.api.PESImpl import PESImpl
pesImpl = PESImpl("admin", "spss", "localhost", "8080")
critDict = {′uri′: ′spsscr:///?id=a010a37ba5992bb00000127b0f952f945be′}
sResults = pesImpl.advanceSearch(critDict)
sRows = sResults.getRows()
for sRow in sRows:
print "Author: ", sRow.getAuthor()
print "Title: ", sRow.getTitle()
    for child in sRow.getChildRow():
        print "Version: ", child.getVersionMarker()
print "Label: ", child.getVersionLabel()
        print "Keywords:", child.getKeyword()
       print "URI:", child.getUri()
```
### **applySecurity** 方法

#### 設定儲存庫中檔案或資料夾的安全存取控制清單 (ACL)。

applySecurity(*source*,*principal*,*permission*,*provider*,*cascade*)

表 *9. applySecurity* 的輸入參數.

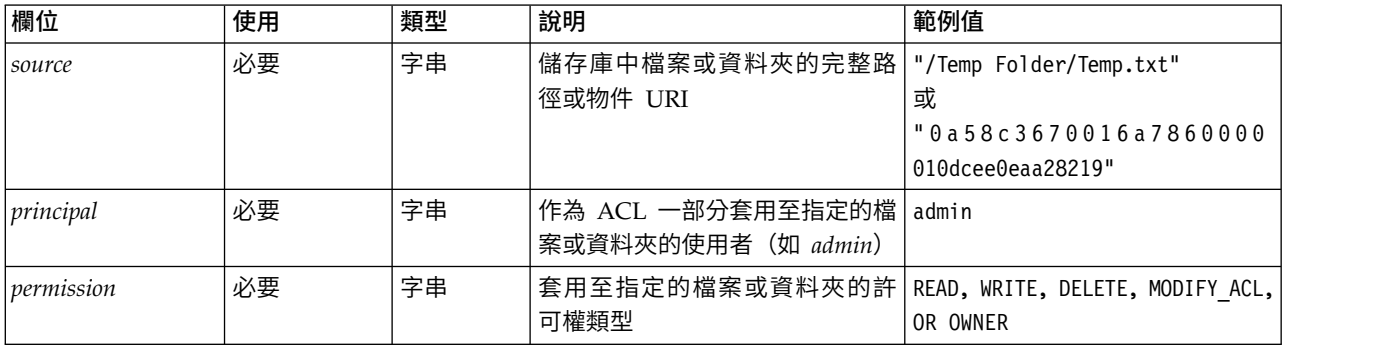

#### 表 *9. applySecurity* 的輸入參數 *(*繼續*)*.

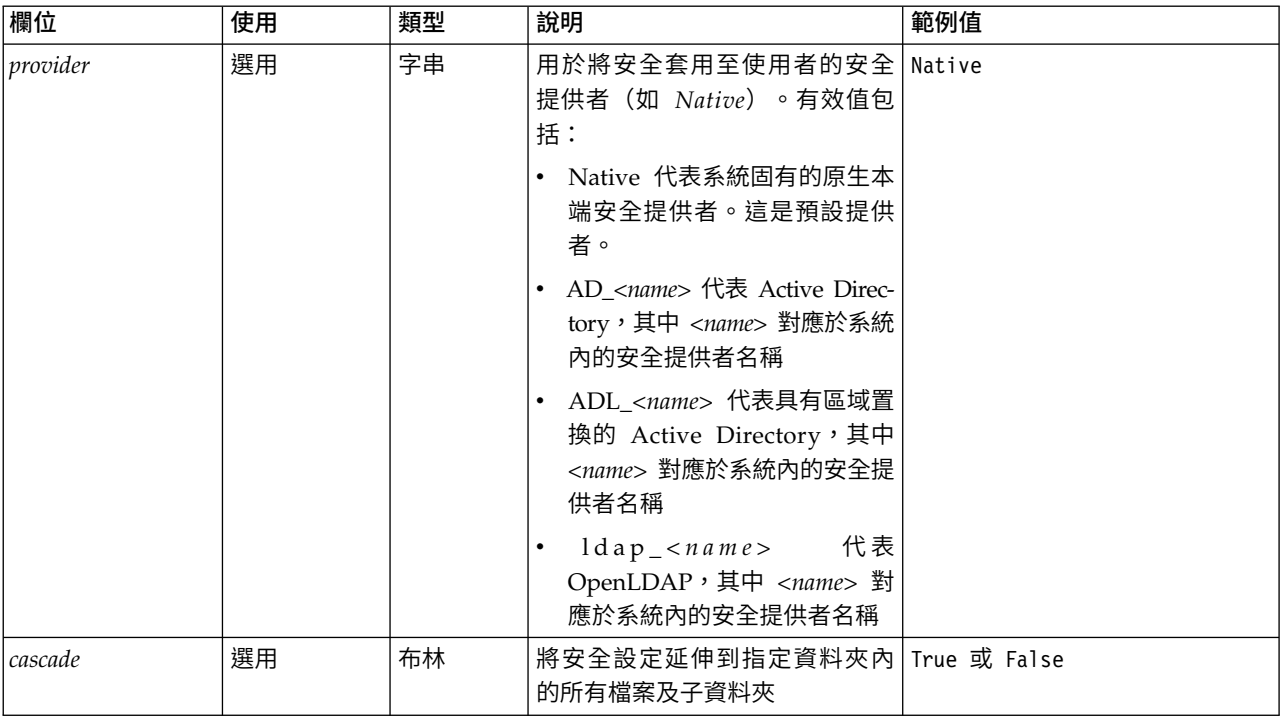

#### 表 *10. applySecurity* 的回覆值.

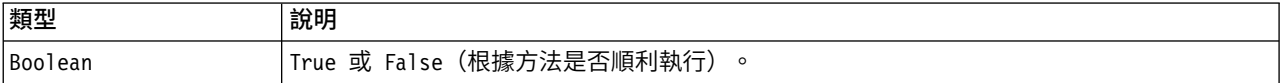

#### 表 *11. applySecurity* 的異常狀況.

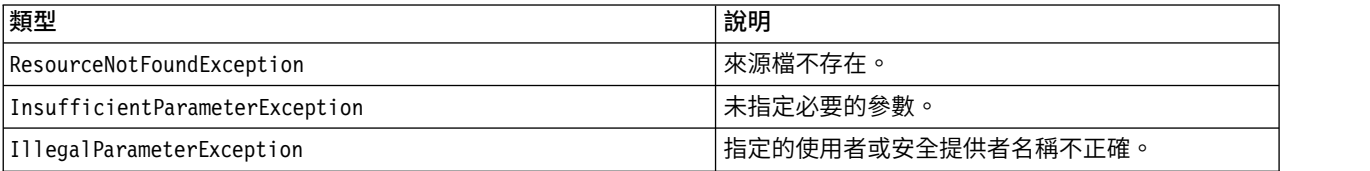

### 範例

#### 下列範例會將指定檔案的 *READ* 許可權指派給使用者。

from pes.api.PESImpl import PESImpl<br>pesImpl = PESImpl("admin", "spss", "localhost", "8080")<br>bSuccess = pesImpl.applySecurity(source="/Projects",principal="icrod",permission="READ", provider="Native")

### **cascadeSecurity** 方法

將資料夾的安全設定延伸到資料夾內的所有檔案及子資料夾。

cascadeSecurity(*source*)

#### 表 *12. cascadeSecurity* 的輸入參數.

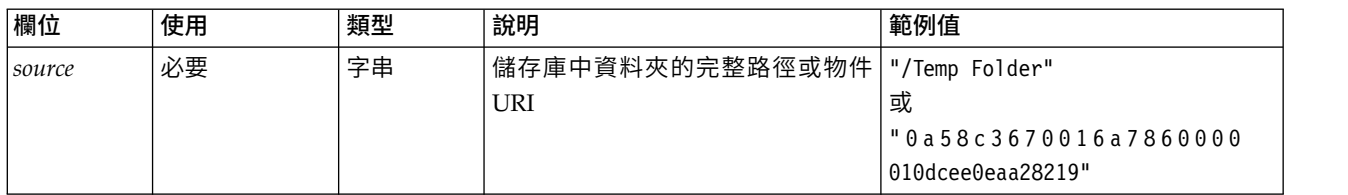

#### 表 *13. cascadeSecurity* 的回覆值.

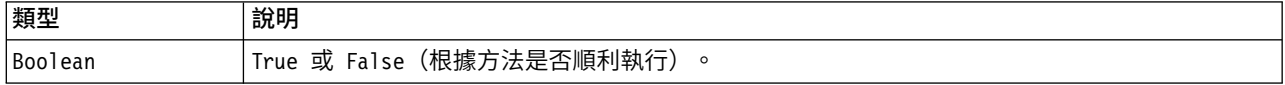

#### 表 *14. cascadeSecurity* 的異常狀況.

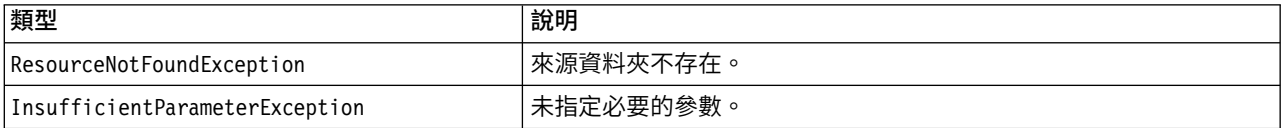

### 範例

下列範例會將資料夾 *Projects* 的安全重疊顯示給資料夾的內容。

from pes.api.PESImpl import PESImpl pesImpl = PESImpl("admin", "spss", "localhost", "8080") bSuccess = pesImpl.cascadeSecurity(source="/Projects")

### **copyResource** 方法

將檔案或資料夾複製到儲存庫中的其他資料夾。複製指定的來源檔或資料夾時,可以重新命名它。

如需重新命名的相關資訊,請參閱第 41 頁的『[moveResource](#page-44-0) 方法』。

copyResource(*source*,*target*)

表 *15. copyResource* 的輸入參數.

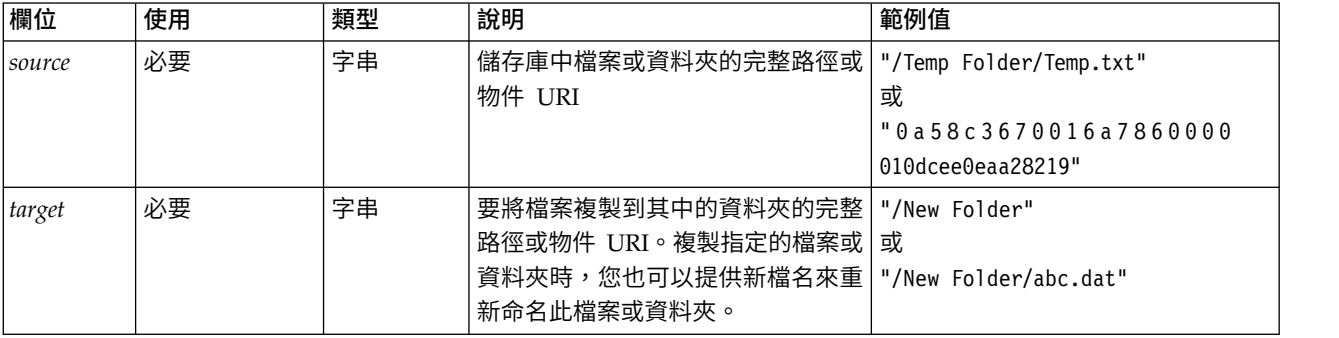

#### 表 *16. copyResource* 的回覆值.

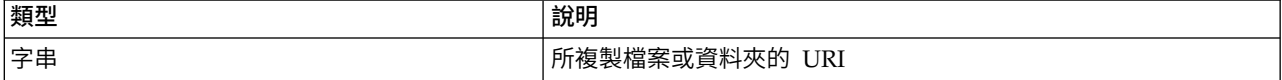

#### 表 *17. copyResource* 的異常狀況.

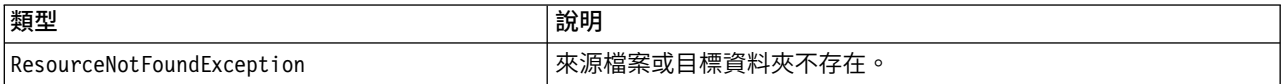

#### 表 *17. copyResource* 的異常狀況 *(*繼續*)*.

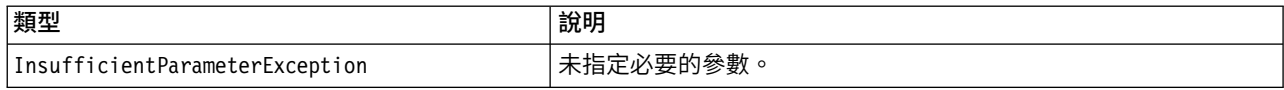

### 範例

下列範例會將 *Drafts* 資料夾複製到名稱為 *Projects* 的資料夾。

from pes.api.PESImpl import PESImpl pesImpl = PESImpl("admin", "spss", "localhost", "8080") uri = pesImpl.copyResource(source="/Demo/Drafts/MyReport.rptdesign",target="/Projects") print uri

### **createFolder** 方法

#### 在儲存庫的指定位置中建立新資料夾。

createFolder(*source*)

表 *18. createFolder* 的輸入參數.

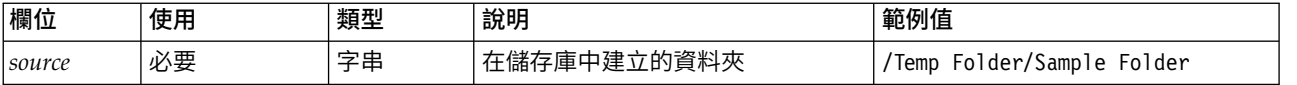

#### 表 *19. createFolder* 的回覆值.

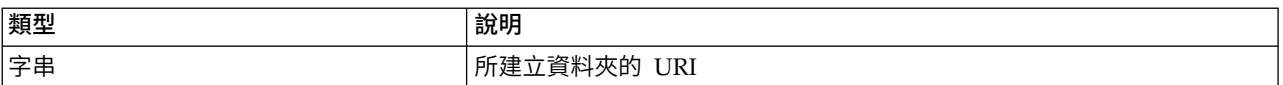

表 *20. createFolder* 的異常狀況.

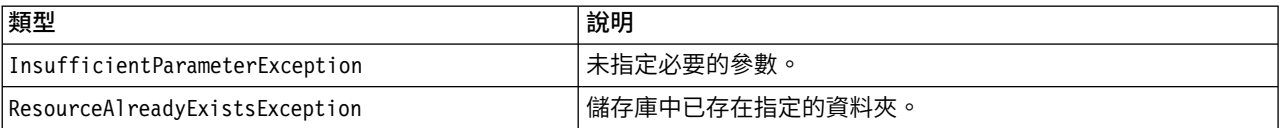

### 範例

下列範例會建立名稱為 *Drafts* 的資料夾作為 *Demo* 資料夾的子項。如果建立資料夾時發生問題,系統會將異 常狀況訊息傳送至主控台。

from pes.api.PESImpl import PESImpl pesImpl = PESImpl("admin", "spss", "localhost", "8080") try: uri = pesImpl.createFolder(source="/Demo/Drafts") print "URI for the folder is:", uri except: print "Unhandled exception in createFolder."

### **deleteFile** 方法

從儲存庫中刪除檔案。會刪除檔案的所有版本。

deleteFile(*source*,*submittedHierarchy*)

#### 表 *21. deleteFile* 的輸入參數.

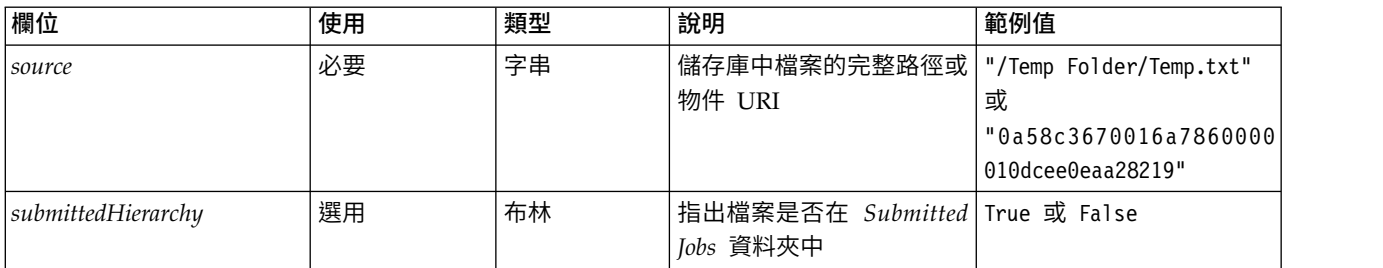

#### 表 *22. deleteFile* 的回覆值.

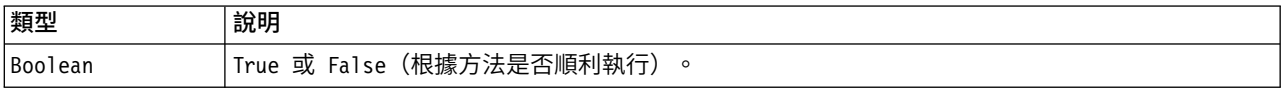

#### 表 *23. deleteFile* 的異常狀況.

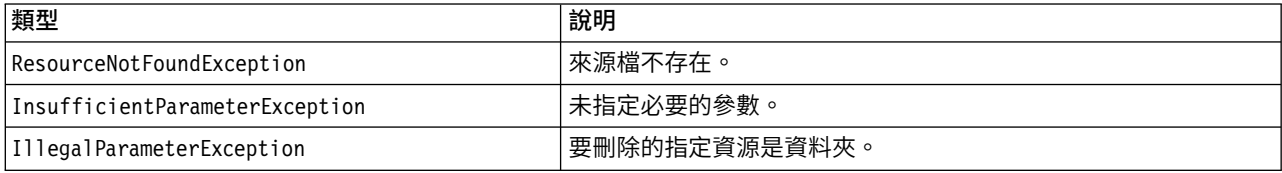

### 範例

#### 下列範例會從儲存庫中刪除檔案 *MyReport.rptdesign*。

from pes.util.PESExceptions import \* from pes.api.PESImpl import PESImpl pesImpl = PESImpl("admin", "spss", "localhost", "8080") try: bSuccess = pesImpl.deleteFile(source="/Demo/Drafts/MyReport.rptdesign") except ResourceNotFoundException: print "Specified file does not exist." except InsufficientParameterException: print "No file specified." except IllegalParameterException: print "Item to be deleted is not a file."

### **deleteFileVersion** 方法

#### 從儲存庫中刪除檔案的特定版本。

deleteFileVersion(*source*,*version*,*label*,*submittedHierarchy*)

#### 表 *24. deleteFileVersion* 的輸入參數.

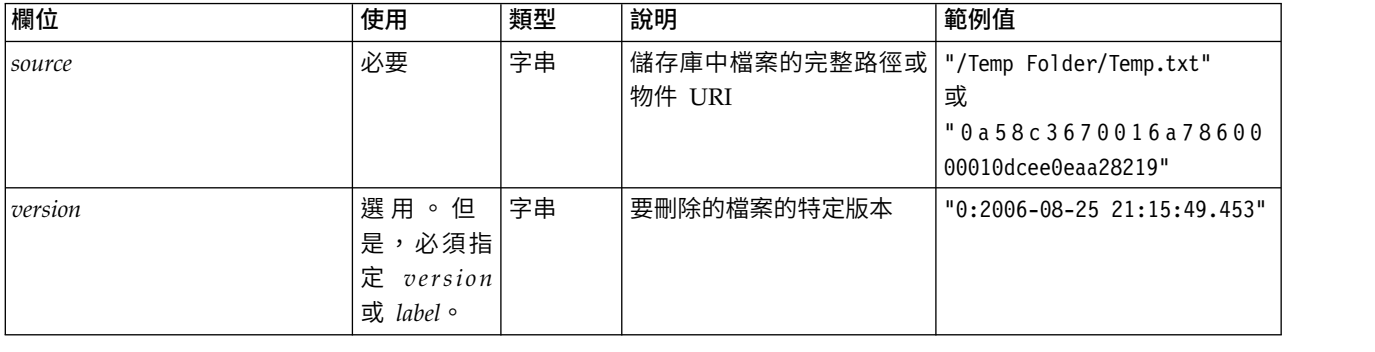

#### 表 *24. deleteFileVersion* 的輸入參數 *(*繼續*)*.

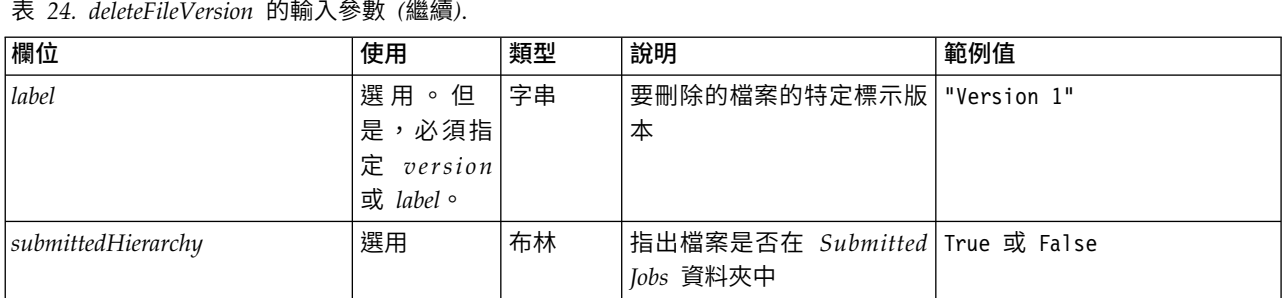

#### 表 *25. deleteFileVersion* 的回覆值.

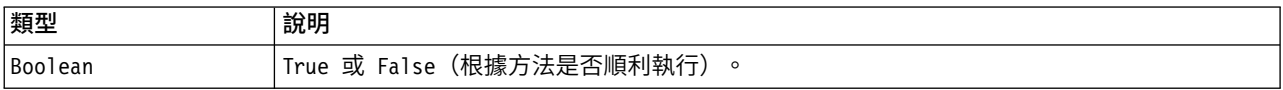

#### 表 *26. deleteFileVersion* 的異常狀況.

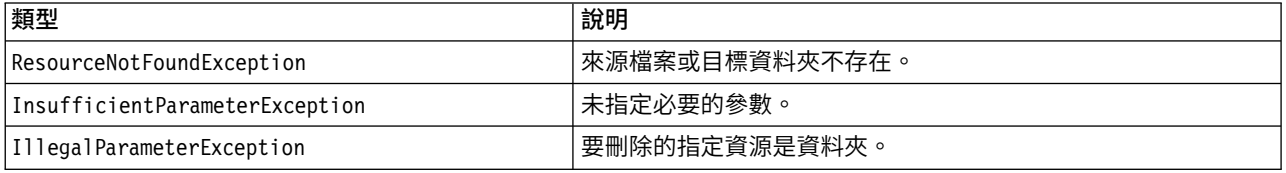

#### 範例

#### 下列範例會從儲存庫中刪除標示為 *Test* 的檔案 *MyReport.rptdesign* 的版本。

from pes.api.PESImpl import PESImpl pesImpl = PESImpl("admin", "spss", "localhost", "8080") bSuccess = pesImpl.deleteFileVersion(source="/Demo/Drafts/MyReport.rptdesign",label="Test")

### **deleteFolder** 方法

### 從儲存庫中刪除資料夾及其內容。

deleteFolder(*source*,*submittedHierarchy*)

表 *27. deleteFolder* 的輸入參數.

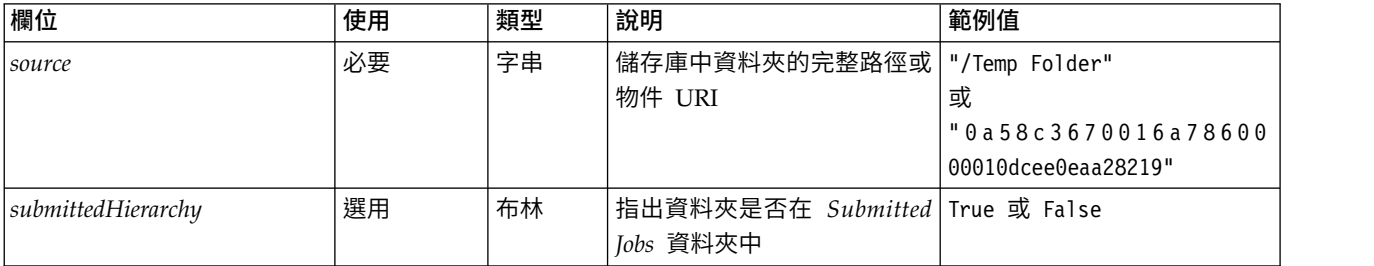

#### 表 *28. deleteFolder* 的回覆值.

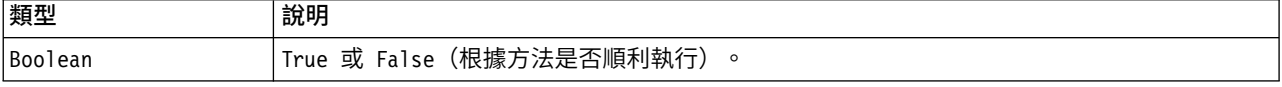

#### 表 *29. deleteFolder* 的異常狀況.

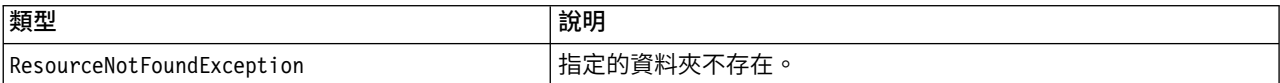

表 *29. deleteFolder* 的異常狀況 *(*繼續*)*.

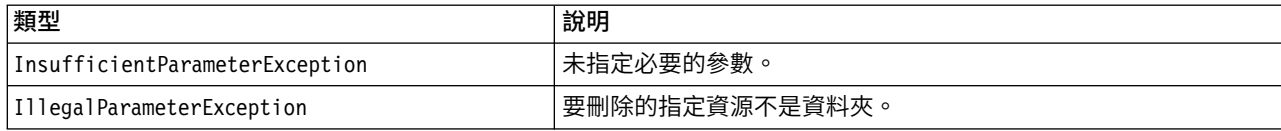

### 範例

下列範例會從儲存庫中刪除名稱為 *Drafts* 的資料夾。如果刪除資料夾時發生問題,系統會將異常狀況訊息傳送 至主控台。

from pes.util.PESExceptions import \* from pes.api.PESImpl import PESImpl pesImpl = PESImpl("admin", "spss", "localhost", "8080") try: bSuccess = pesImpl.deleteFolder(source="/Demo/Drafts") except ResourceNotFoundException: print "Specified folder does not exist." except InsufficientParameterException: print "No folder specified." except IllegalParameterException: print "Item to be deleted is not a folder."

### **downloadFile** 方法

將檔案的特定版本從儲存庫下載到本端檔案系統。

downloadFile(*source*,*target*,*version*,*label*)

表 *30. downloadFile* 的輸入參數.

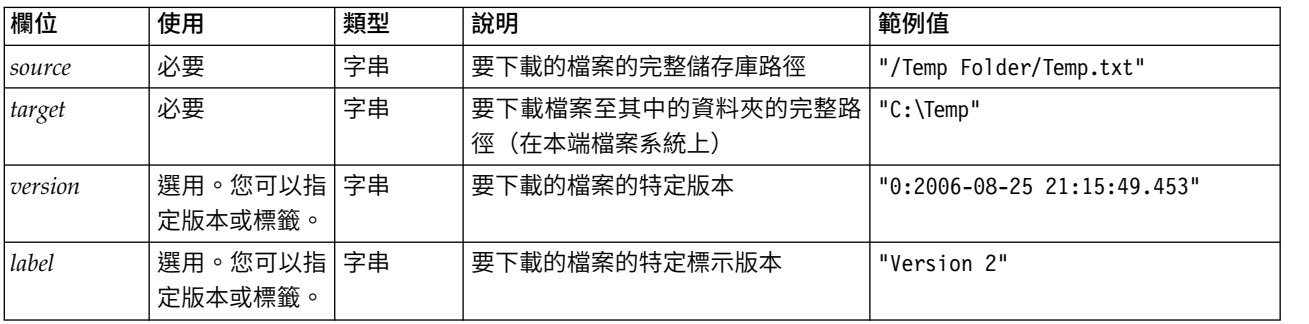

#### 表 *31. downloadFile* 的回覆值.

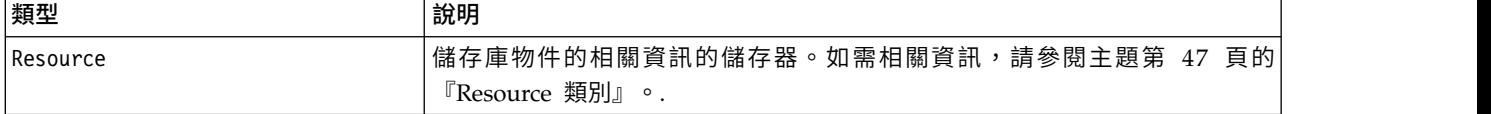

#### 表 *32. downloadFile* 的異常狀況.

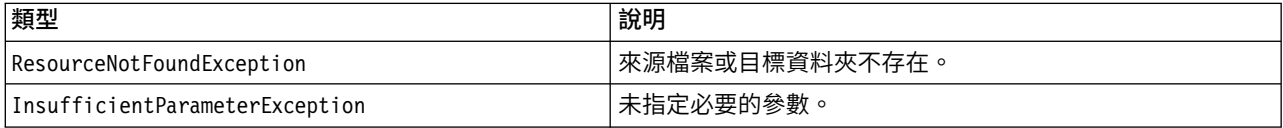

### 範例

下列範例會將檔案 *MyReport.rptdesign* 的標示為 *Production* 的版本下載到本端檔案系統上的 *Shared* 目錄。

from pes.api.PESImpl import PESImpl<br>pesImpl = PESImpl("admin", "spss", "localhost", "8080")<br>resource = pesImpl.downloadFile(source="/Demo/Drafts/MyReport.rptdesign", target="c:/Demo/Shared",label="Production")

### **exportResource** 方法

將指定的儲存庫資料夾匯出至本端檔案系統上指定的 \*.pes 匯出檔。

exportResource(*source*,*target*)

#### 表 *33. exportResource* 的輸入參數.

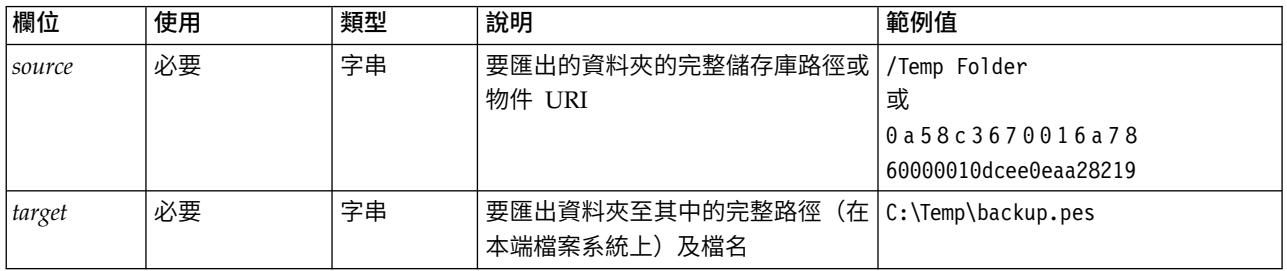

#### 表 *34. exportResource* 的回覆值.

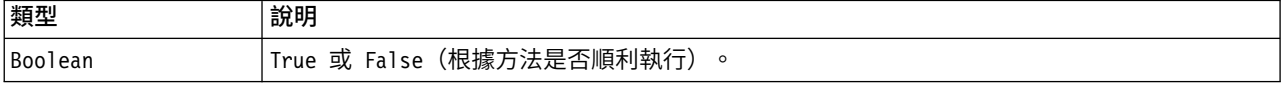

#### 表 *35. exportResource* 的異常狀況.

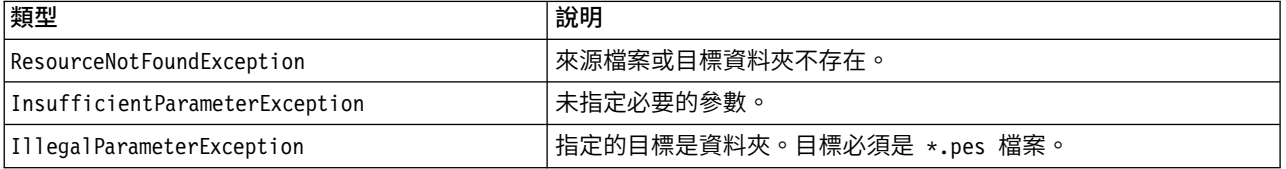

#### 範例

下列範例會將 *Drafts* 資料夾的內容匯出至本端檔案系統 *backups* 資料夾中的匯出檔。

from pes.api.PESImpl import PESImpl pesImpl = PESImpl("admin", "spss", "localhost", "8080") bSuccess = pesImpl.exportResource(source="/Projects",target="C:\Demo\drafts.pes")

### **getAccessControlList** 方法

擷取儲存庫中指定檔案或資料夾的安全存取控制清單 (ACL)。

getAccessControlList(*source*,*submittedHierarchy*)

#### 表 *36. getAccessControlList* 的輸入參數.

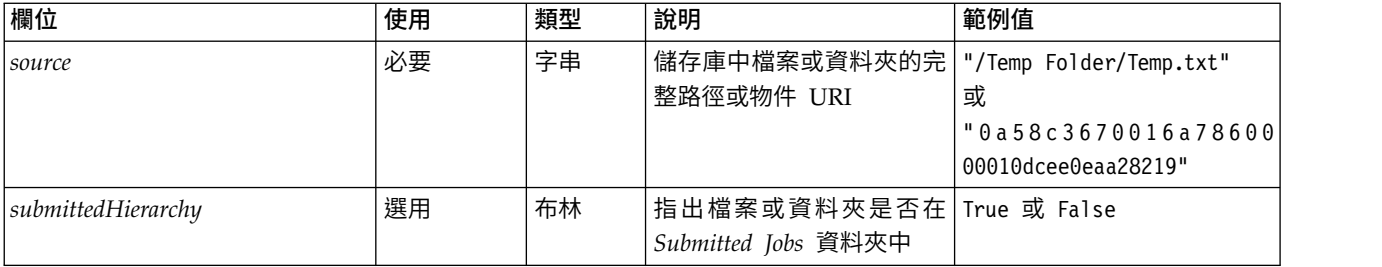

#### 表 *37. getAccessControlList* 的回覆值.

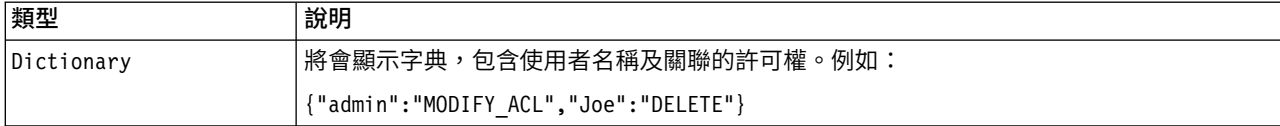

#### 表 *38. getAccessControlList* 的異常狀況.

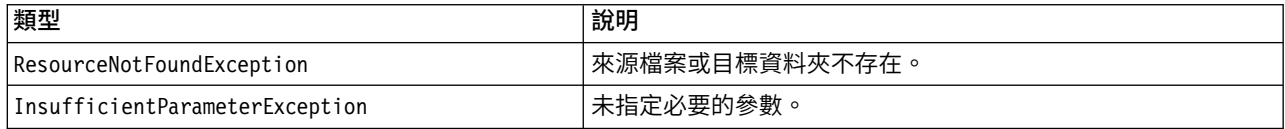

### 範例

#### 下列範例列印檔案 *MyReport.rptdesign* 的 ACL。

from pes.api.PESImpl import PESImpl pesImpl = PESImpl("admin", "spss", "localhost", "8080") aclDic = pesImpl.getAccessControlList(source = "/Projects/MyReport.rptdesign") print aclDic

### **getAllVersions** 方法

#### 擷取儲存庫中檔案的所有版本清單。

getAllVersions(*source*,*submittedHierarchy*)

#### 表 *39. getAllVersions* 的輸入參數.

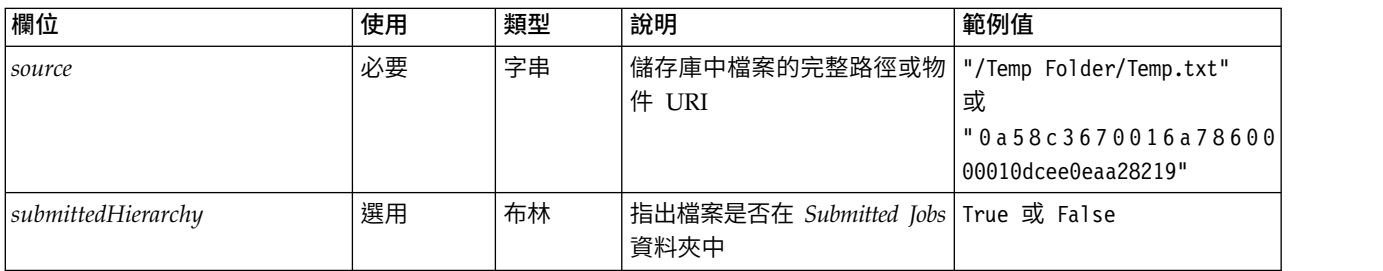

#### 表 *40. getAllVersions* 的回覆值.

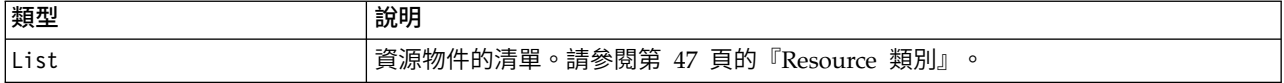

#### 表 *41. getAllVersions* 的異常狀況.

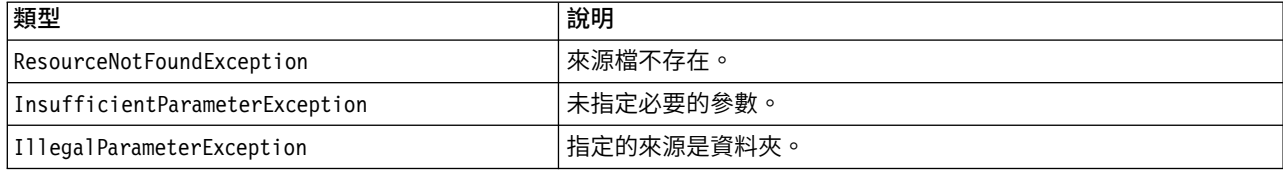

### 範例

#### 此範例會擷取檔案 *MyReport.rptdesign* 的所有版本的相關資訊,並列印每個版本的作者、版本標記及版本標籤。

from pes.api.PESImpl import PESImpl pesImpl = PESImpl("admin", "spss", "localhost", "8080") resourceList = pesImpl.getAllVersions(source="/Demo/Drafts/MyReport.rptdesign") for resource in resourceList: print resource.getAuthor() print resource.getVersionMarker() print resource.getVersionLabel()

### **getChildren** 方法

#### 擷取所指定儲存庫資料夾內的所有檔案及資料夾的清單。

getChildren(*source*,*submittedHierarchy*)

#### 表 *42. getChildren* 的輸入參數.

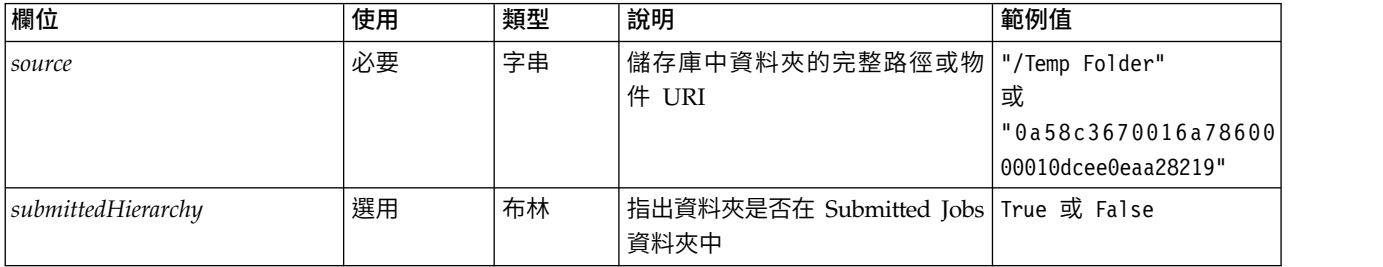

#### 表 *43. getChildren* 的回覆值.

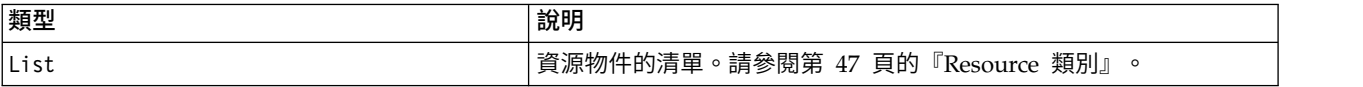

#### 表 *44. getChildren* 的異常狀況.

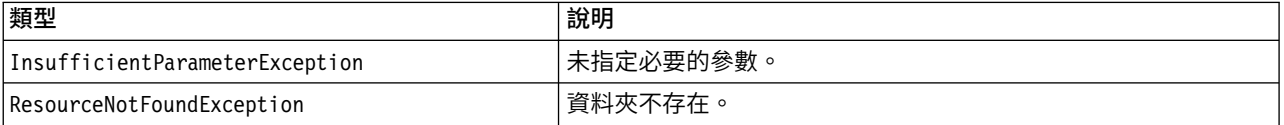

#### 範例

下列範例會擷取 */Demo/Drafts* 資料夾的內容,並列印每個版本的標題、作者及資源 ID。

from pes.api.PESImpl import PESImpl pesImpl = PESImpl("admin", "spss", "localhost", "8080") resourceList = pesImpl.getChildren(source="/Demo/Drafts") for resource in resourceList: print "Resource title:", resource.getTitle() print "Resource author:", resource.getAuthor() print "Resource ID:", resource.getResourceID()

### **getCustomPropertyValue** 方法

擷取所指定自訂內容接受的有效值。

getCustomPropertyValue(*propertyName*)

#### 表 *45. getCustomPropertyValue* 的輸入參數.

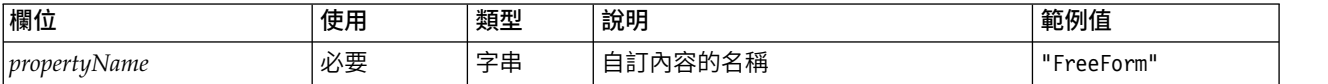

表 *46. getCustomPropertyValue* 的回覆值.

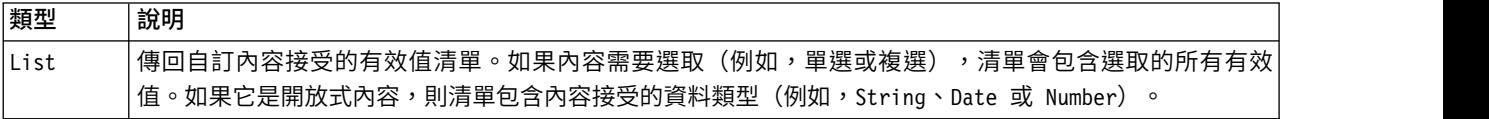

#### 表 *47. getCustomPropertyValue* 的異常狀況.

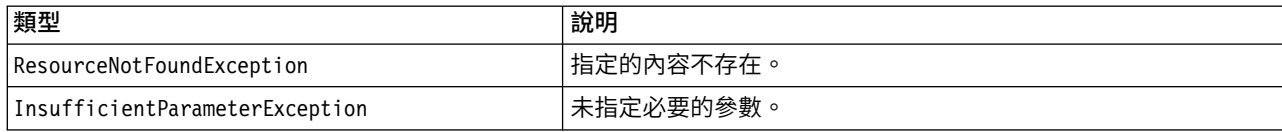

### 範例

下列範例會存取自訂內容 *Language* 的值。

from pes.api.PESImpl import PESImpl pesImpl = PESImpl("admin", "spss", "localhost", "8080") langList = pesImpl.getCustomPropertyValue(propertyName = "Language") print langList

### **getMetadata** 方法

擷取儲存庫中檔案或資料夾的 meta 資料屬性,包括任何自訂內容及主題資訊。

getMetadata(*source*,*version*,*label*,*submittedHierarchy*)

表 *48. getMetadata* 的輸入參數.

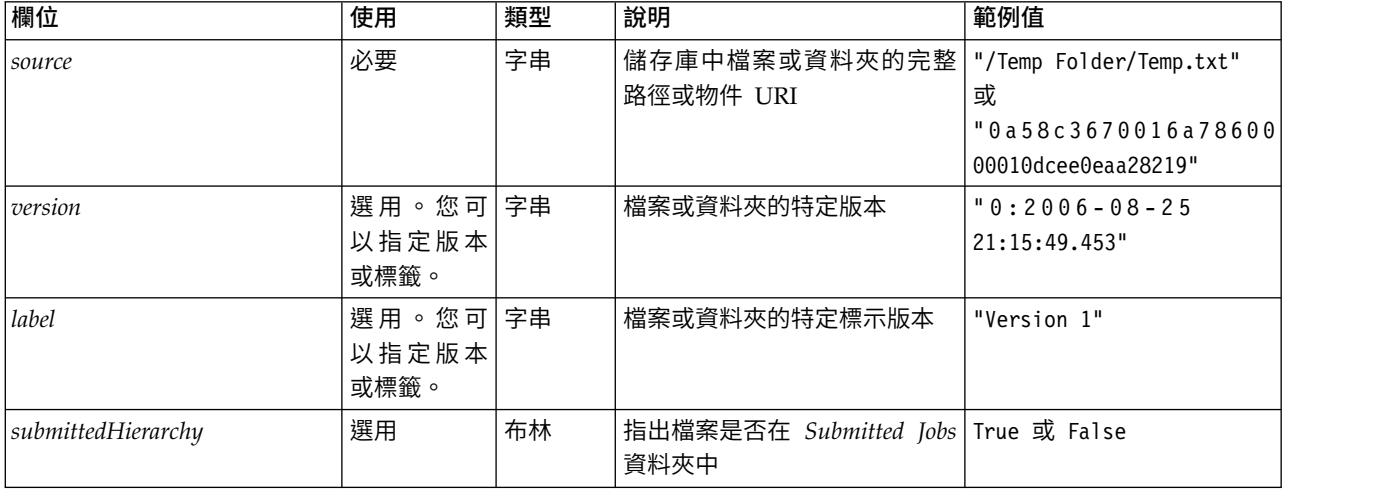

#### 表 *49. getMetadata* 的回覆值.

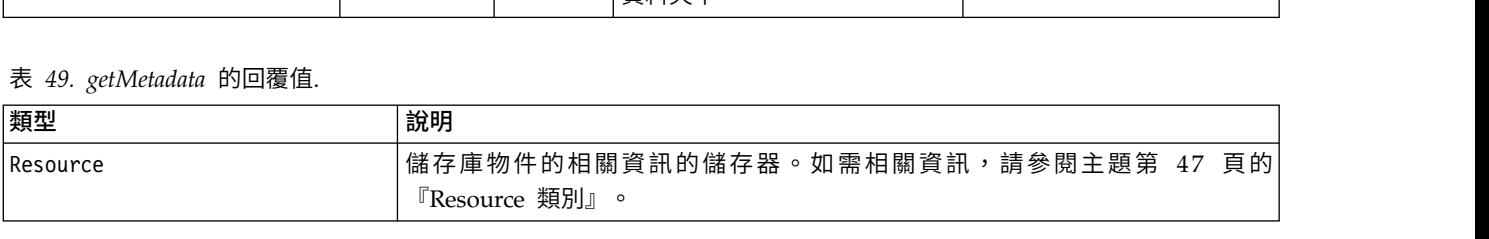

#### 表 *50. getMetadata* 的異常狀況.

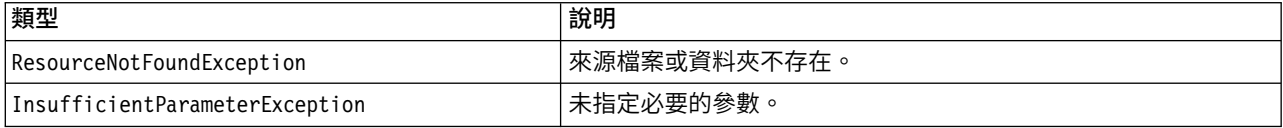

### 範例

#### 下列範例會存取 */Demo/Drafts* 資料夾的資源 ID。

from pes.api.PESImpl import PESImpl pesImpl = PESImpl("admin", "spss", "localhost", "8080") resource = pesImpl.getMetadata(source="/Demo/Drafts") resourceid = resource.getResourceID()

## **importResource** 方法

### 將現有的 \*.pes 匯出檔從本端檔案系統匯入儲存庫中。

importResource(*source*,*target*,*resourceType*,*resourceConflict*,*invalidVersionConflict*, *resourceDef*,*labelFrom*,*lockResolution*,*exclude*)

#### 表 *51. importResource* 的輸入參數.

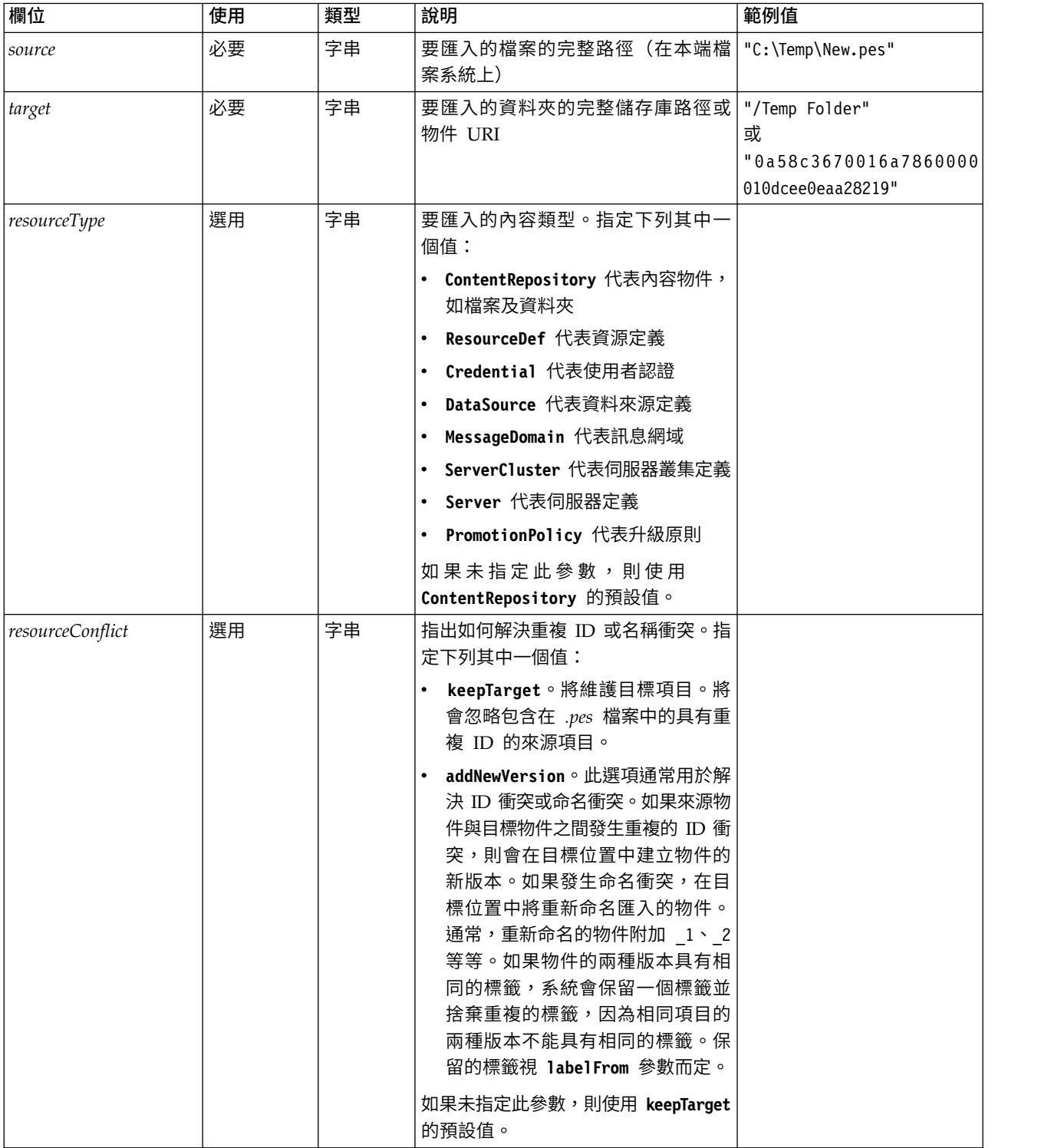

#### 表 *51. importResource* 的輸入參數 *(*繼續*)*.

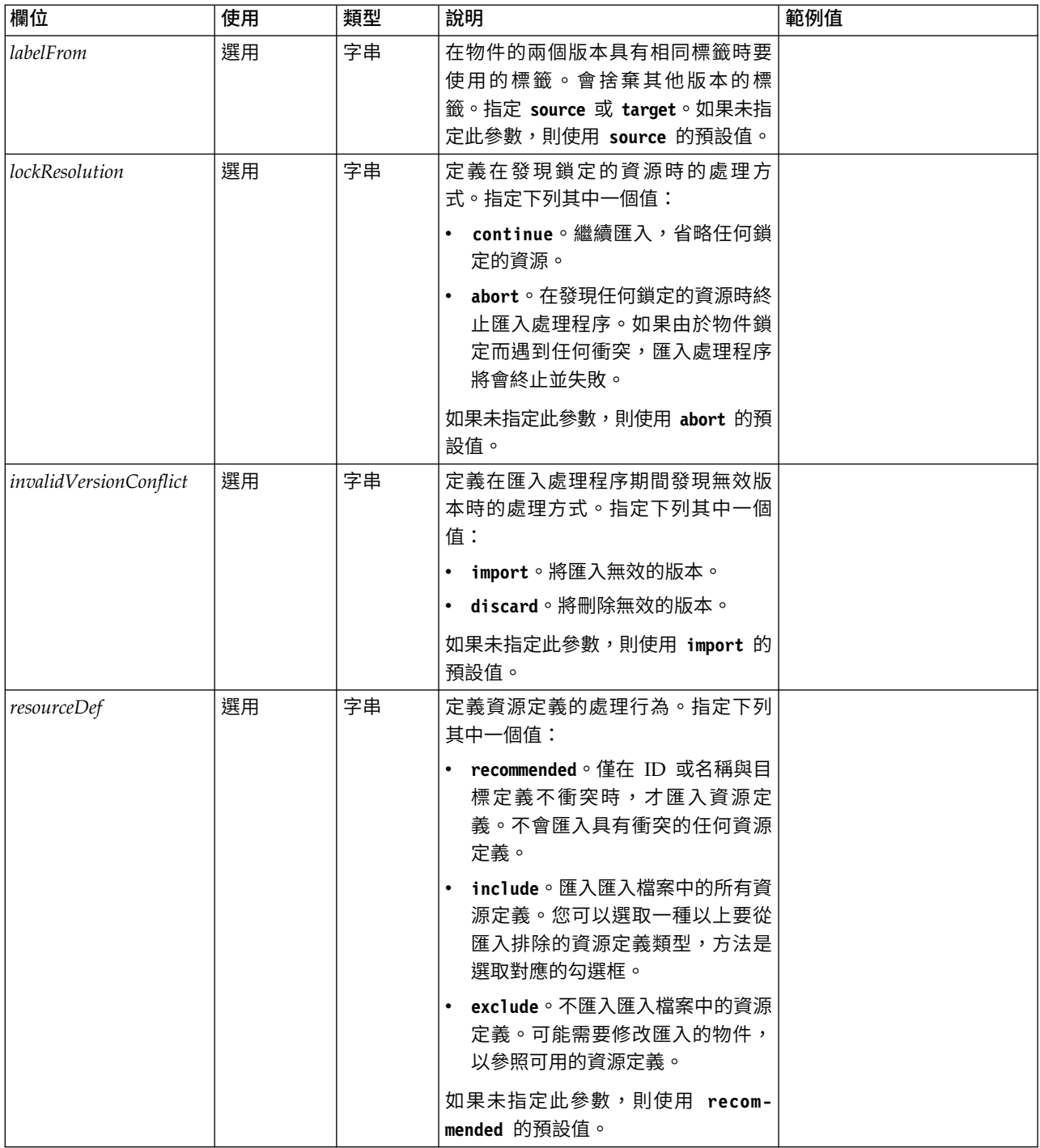

#### <span id="page-44-0"></span>表 *51. importResource* 的輸入參數 *(*繼續*)*.

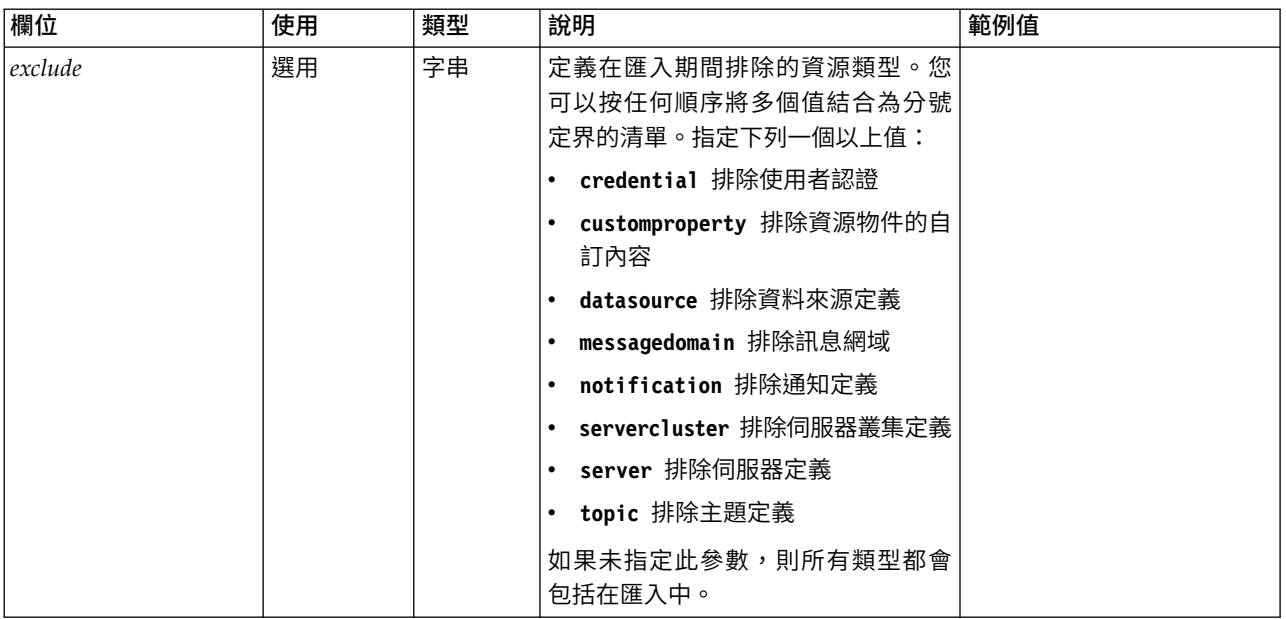

#### 表 *52. importResource* 的回覆值.

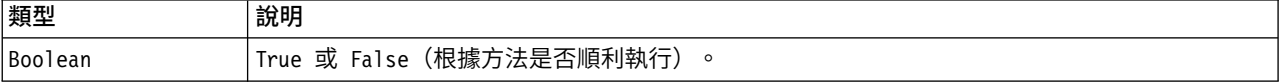

#### 表 *53. importResource* 的異常狀況.

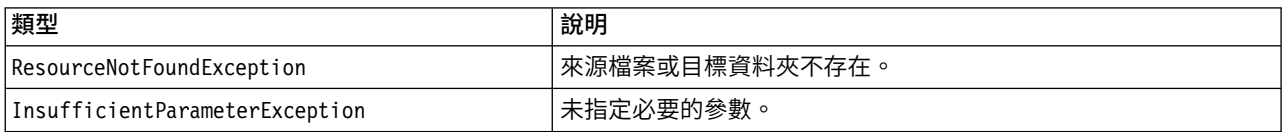

### 範例

下列範例會將 drafts.pes 匯出檔的內容匯入 IBM SPSS Collaboration and Deployment Services Repository 的 /Demo/Drafts 資料夾

from pes.api.PESImpl import PESImpl<br>pesImpl = PESImpl("admin", "spss", "localhost", "8080")<br>bSuccess = pesImpl.importResource(source="C:\Demo\drafts.pes",target="/Demo/Drafts")

### **moveResource** 方法

將檔案或資料夾移到儲存庫中的其他資料夾。您可以在移動指定的來源檔時對其重新命名,透過目標類型及是 否存在可確定最終名稱。

下表說明在移動檔案時重新命名特性的行為:

表 *54.* 檔案重新命名.

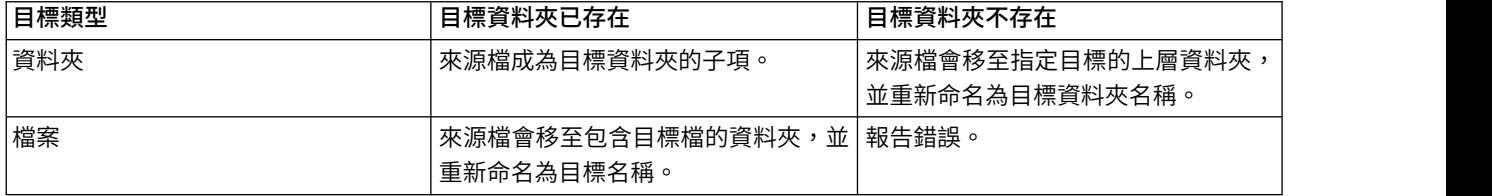

例如,如果來源是檔案 */Temp Folder/Temp.txt*,且指定的目標是資料夾 */Demo Folder*,則可能會發生下列結果:

- v 如果資料夾 *Demo Folder* 存在,則 *Temp.txt* 會移至 *Demo Folder*。
- v 如果資料夾 *Demo Folder* 不存在,則 *Temp.txt* 會移至 『/』 且重新命名為 *Demo Folder*。

或者,如果來源是 */Temp Folder/Temp.txt* 且指定的目標是檔案 */Demo Folder/Abc.dat*,則可能會發生下列結果:

- v 如果資料夾 *Demo Folder* 存在,則 *Temp.txt* 會移至 *Demo Folder* 且重新命名為 *Abc.dat*。
- v 如果資料夾 *Demo Folder* 不存在,則會顯示錯誤。

moveResource(*source*,*target*)

表 *55. moveResource* 的輸入參數.

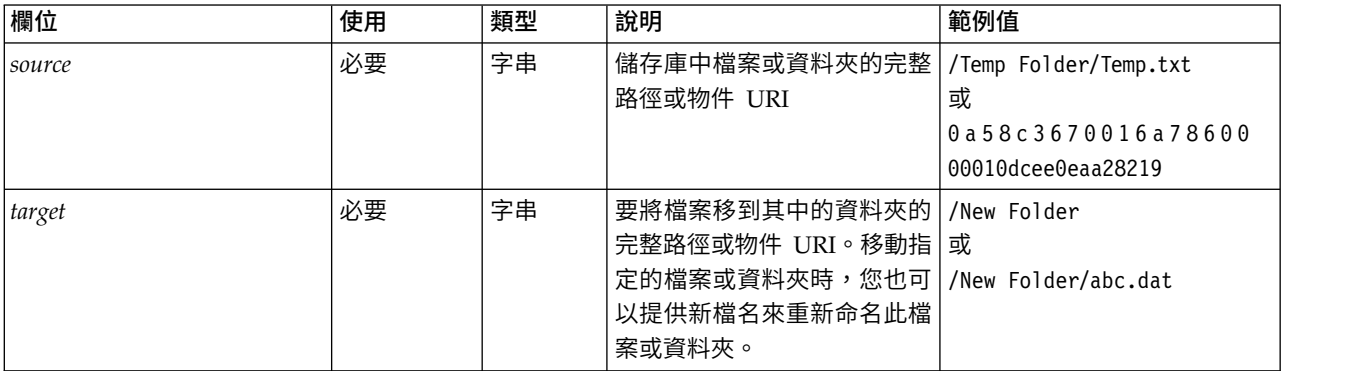

#### 表 *56. moveResource* 的回覆值.

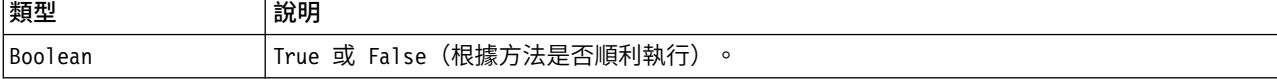

#### 表 *57. moveResource* 的異常狀況.

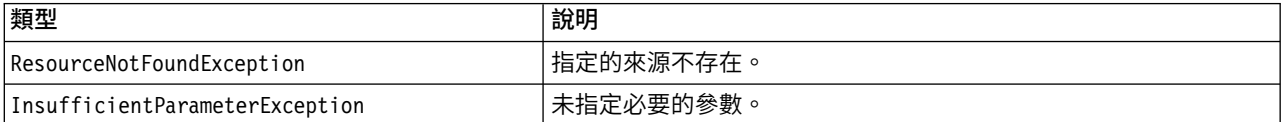

### 範例

#### 下列範例會將檔案 MyReport.rptdesign 從 /Demo/Drafts 資料夾移到 /Approved 資料夾。

from pes.api.PESImpl import PESImpl pesImpl = PESImpl("admin", "spss", "localhost", "8080") bSuccess = pesImpl.moveResource(source="/Demo/Drafts/MyReport.rptdesign",target="/Approved") print bSuccess

### **removeLabel** 方法

#### 從儲存庫的檔案中移除標籤。

removeLabel(*source*,*label*)

表 *58. removeLabel* 的輸入參數.

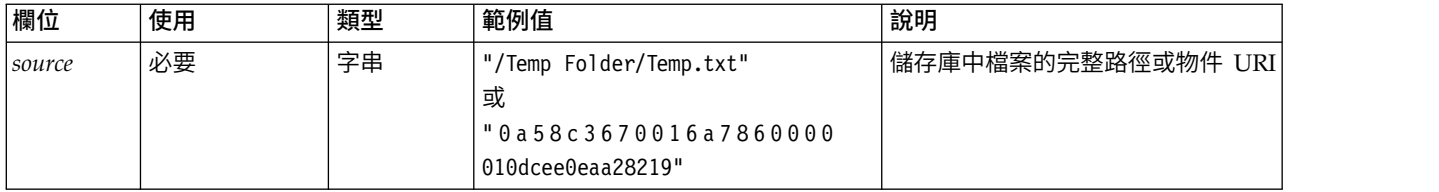

#### 表 *58. removeLabel* 的輸入參數 *(*繼續*)*.

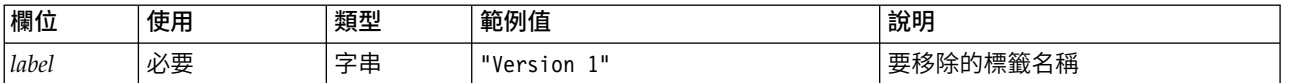

#### 表 *59. removeLabel* 的回覆值.

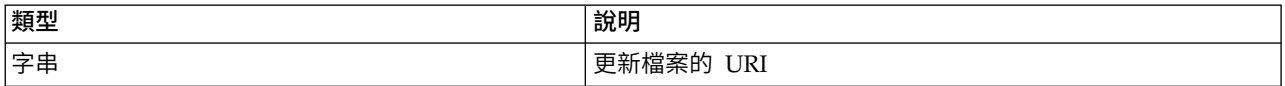

#### 表 *60. removeLabel* 的異常狀況.

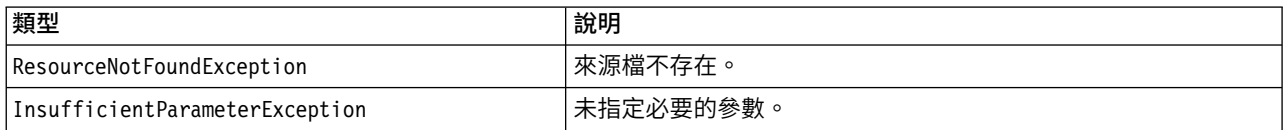

### 範例

### 下列範例會從檔案 *MyReport.rptdesign* 移除標籤 *Draft*。

from pes.api.PESImpl import PESImpl<br>pesImpl = PESImpl("admin", "spss", "localhost", "8080")<br>uri = pesImpl.removeLabel(source="/Demo/Drafts/MyReport.rptdesign", label="Draft")

### **removeSecurity** 方法

removeSecurity(*source*,*principal*,*provider*,*cascade*)

### 從儲存庫中指定的檔案或資料夾移除安全存取控制清單 (ACL)。

#### 表 *61. removeSecurity* 的輸入參數.

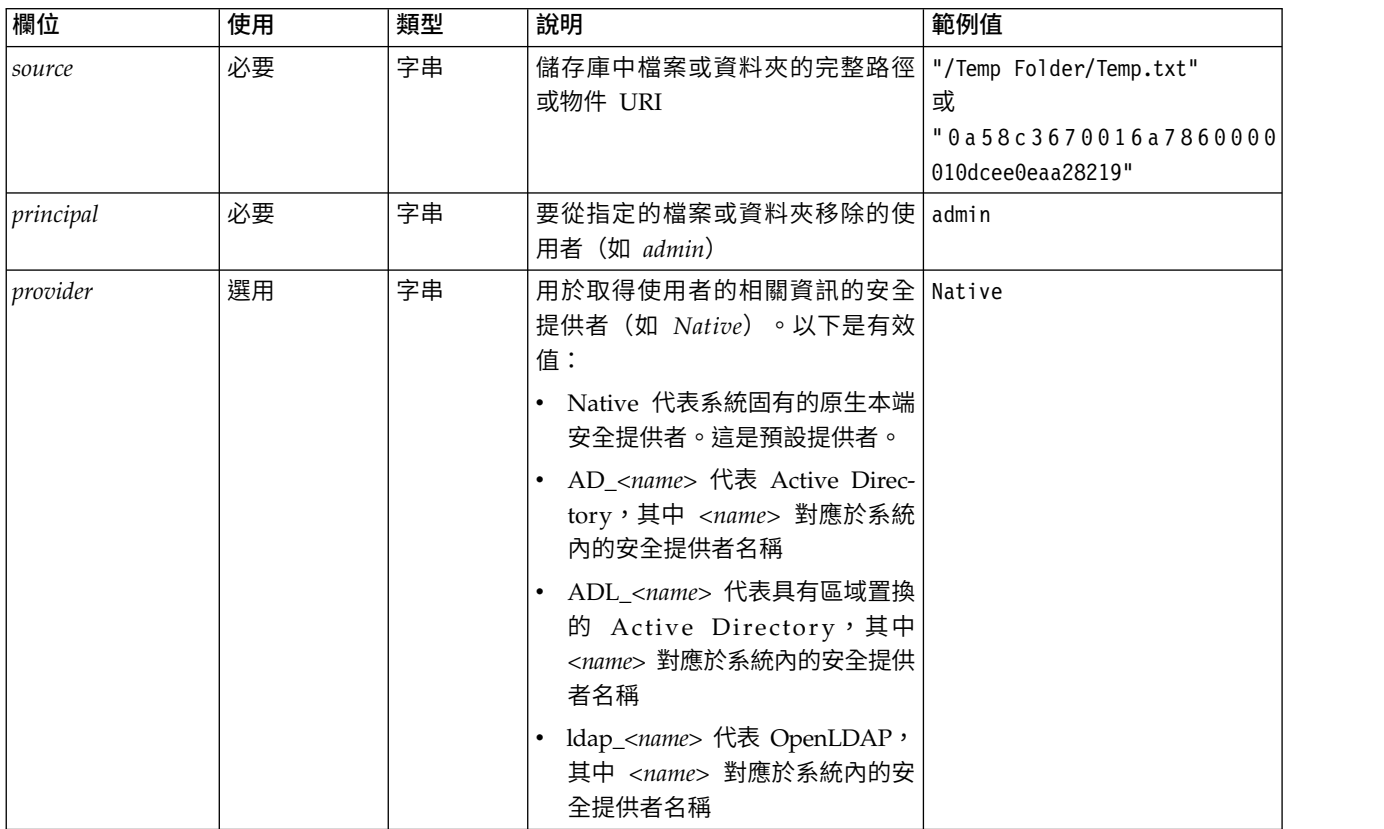

#### 表 *61. removeSecurity* 的輸入參數 *(*繼續*)*.

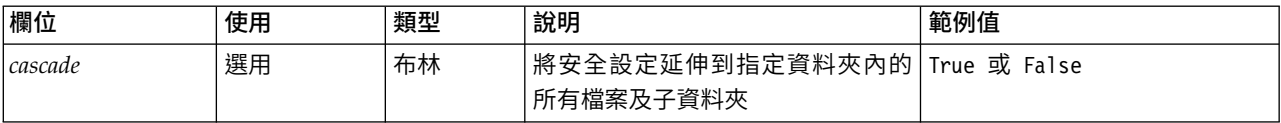

#### 表 *62. removeSecurity* 的回覆值.

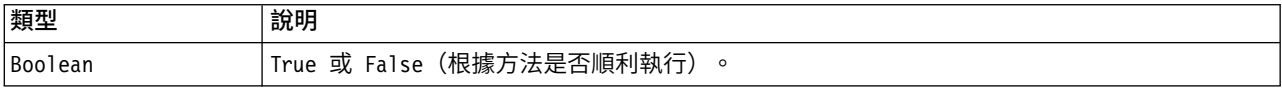

#### 表 *63. removeSecurity* 的異常狀況.

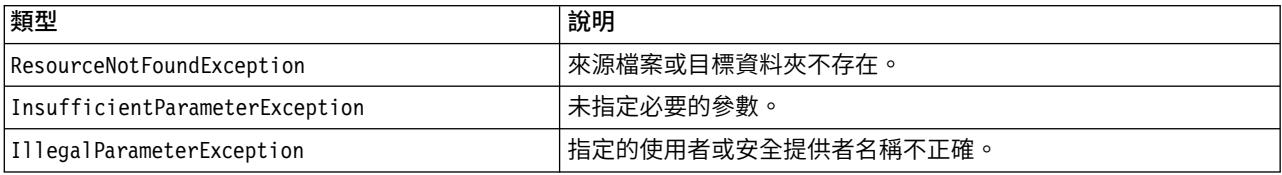

#### 範例

#### 下列範例會從檔案 *MyReport.rptdesign* 移除主體的 ACL。

from pes.api.PESImpl import PESImpl pesImpl = PESImpl("admin", "spss", "localhost", "8080") bSuccess = pesImpl.removeSecurity(source="/Projects/MyReport.rptdesign",principal="icrod")

### **search** 方法

#### 搜尋儲存庫中的檔案,傳回具有符合搜尋準則的 meta 資料內容的檔案版本清單。

search(*criteria*)

表 *64. search* 的輸入參數.

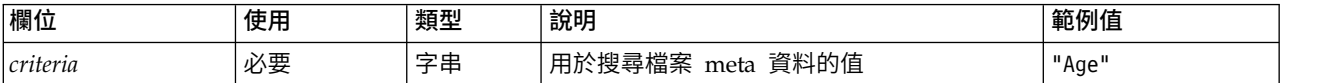

表 *65. search* 的回覆值.

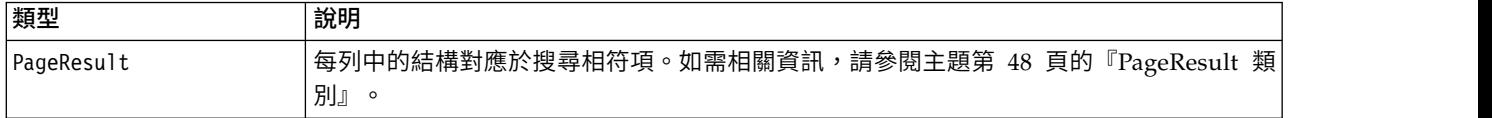

#### 表 *66. search* 的異常狀況.

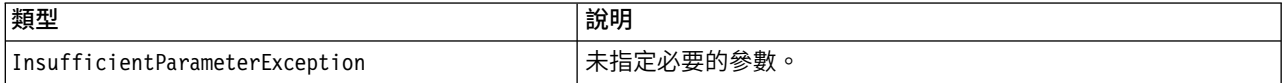

### 範例

#### 下列範例會搜尋在任何 meta 資料欄位中具有文字 *Quarterly*的檔案版本。

from pes.api.PESImpl import PESImpl pesImpl = PESImpl("admin", "spss", "localhost", "8080") sResults = pesImpl.search(criteria="Quarterly") sRows = sResults.getRows() for sRow in sRows: print "Author: ", sRow.getAuthor() print "Title: ", sRow.getTitle()

for child in sRow.getChildRow(): print "Version: ", child.getVersionMarker() print "Label: ", child.getVersionLabel() print "Keywords:", child.getKeyword() print "URI:", child.getUri()

### **setLabel** 方法

將標籤套用至儲存庫中的檔案版本。如果已標示檔案,則原始標籤會取代為新標籤。

setLabel(*source*,*version*, *label*)

表 *67. setLabel* 的輸入參數.

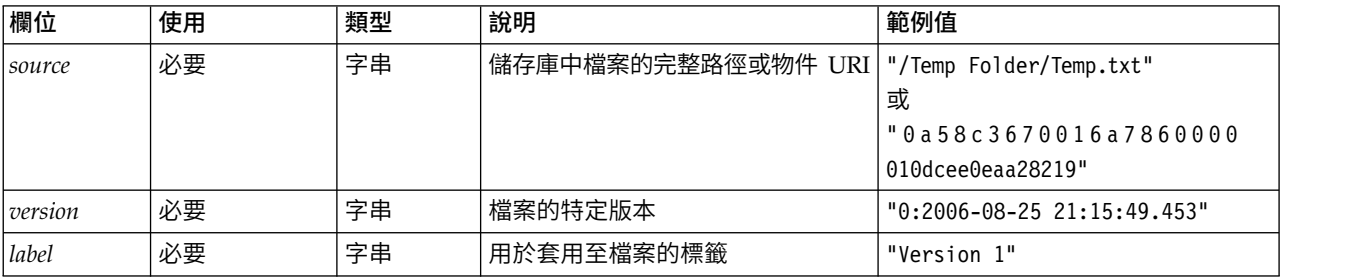

表 *68. setLabel* 的回覆值.

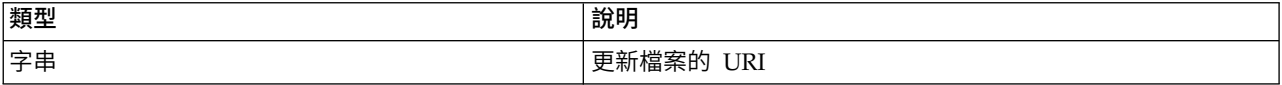

表 *69. setLabel* 的異常狀況.

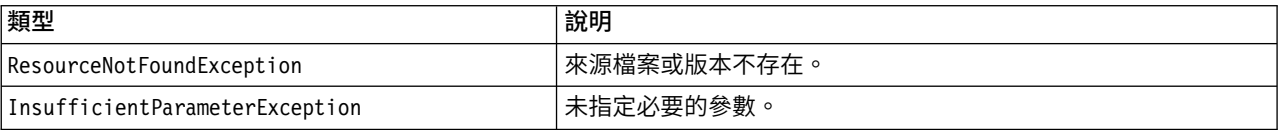

### 範例

下列範例會將標籤 *Beta* 指派給檔案 *MyReport.rptdesign* 的第二個版本。 Resource 物件的 getVersionMarker 方法傳回要標示的版本的標記。

from pes.api.PESImpl import PESImpl pesImpl = PESImpl("admin", "spss", "localhost", "8080")  $betaVersion = \n\begin{bmatrix} \n\end{bmatrix}$ pesImpl.getAllVersions(source="/Demo/Drafts/MyReport.rptdesign")[1].getVersionMarker() print "Marker for the beta version is:", betaVersion uri = pesImpl.setLabel(source="/Demo/Drafts/MyReport.rptdesign", version=betaVersion,

label="Beta")

### **setMetadata** 方法

將 meta 資料內容套用至儲存庫中的檔案及資料夾。

下表識別 meta 資料內容以及它們是否可以套用至檔案及資料夾。

表 *70.* 儲存庫物件內容.

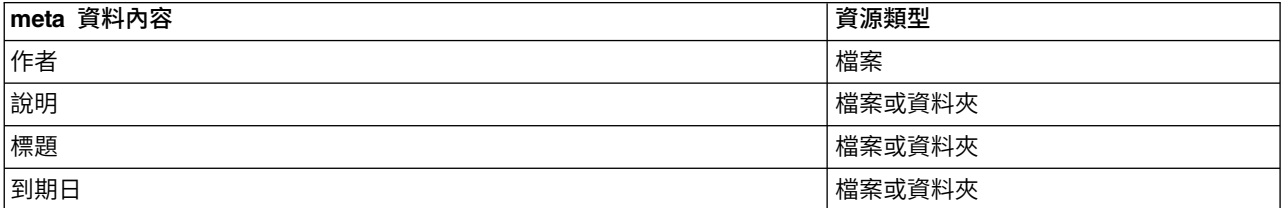

表 *70.* 儲存庫物件內容 *(*繼續*)*.

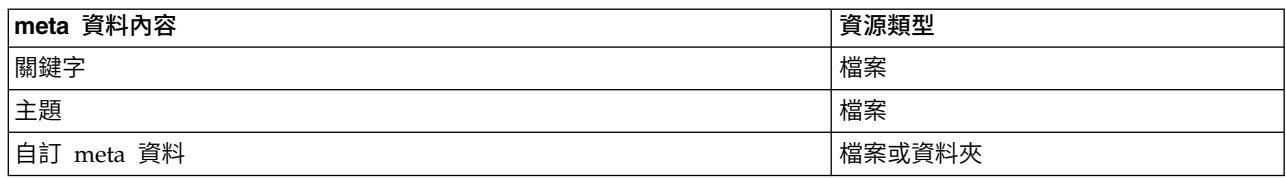

setMetadata(*source*,*version*,*label*,*props*)

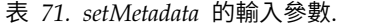

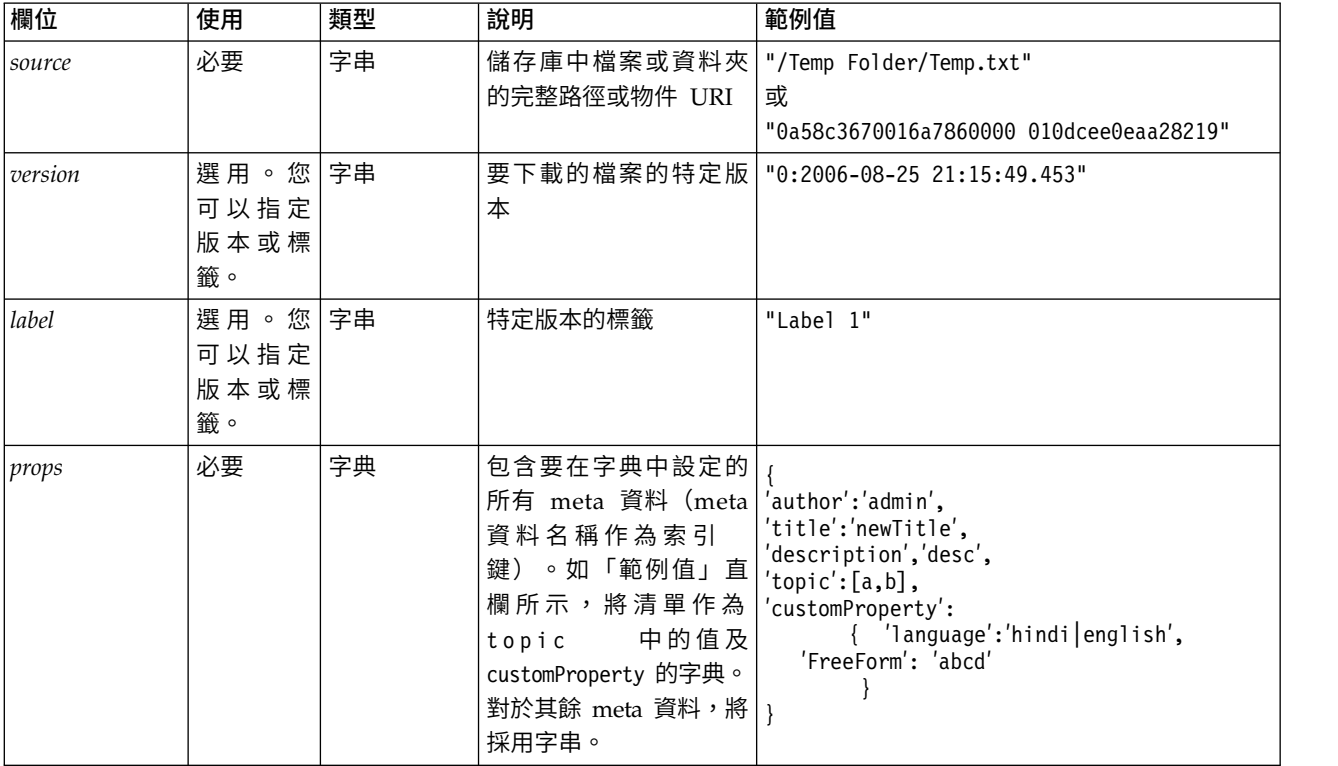

#### 表 *72. setMetadata* 的回覆值.

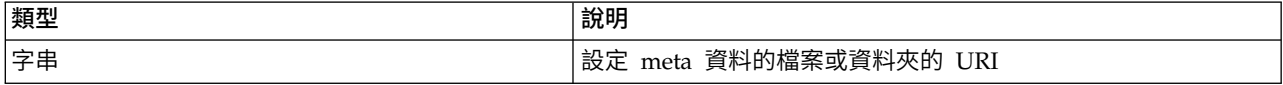

#### 表 *73. setMetadata* 的異常狀況.

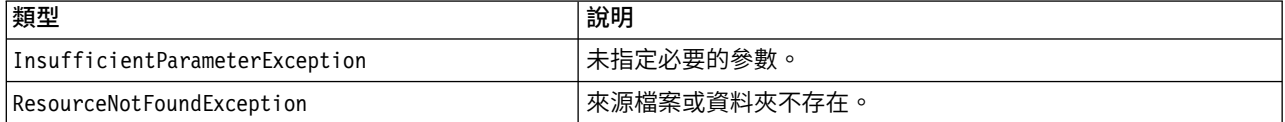

### 範例

#### 下列範例會將關鍵字 *Quarterly* 指派給檔案 *MyReport.rptdesign* 的 *Production* 版本。

from pes.api.PESImpl import PESImpl<br>pesImpl = PESImpl("admin", "spss", "localhost", "8080")<br>pDict = {'keyword´:'Quarterly'}<br>uri = pesImpl.setMetadata(source="/Demo/Drafts/MyReport.rptdesign",version=prodVersion, props=pDict)

print uri

### <span id="page-50-0"></span>**uploadFile** 方法

將檔案儲存至本端檔案系統中的儲存庫,並選擇建立檔案(如果已存在)的新版本。

uploadFile(*source*,*target*,*versionFlag*)

#### 表 *74. uploadFile* 的輸入參數.

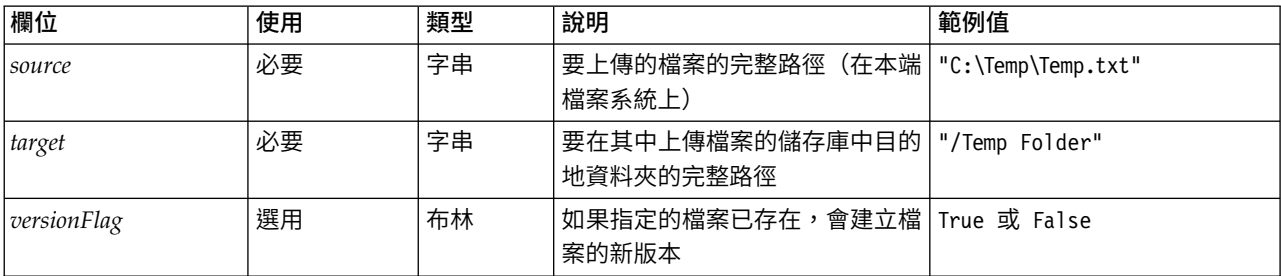

#### 表 *75. uploadFile* 的回覆值.

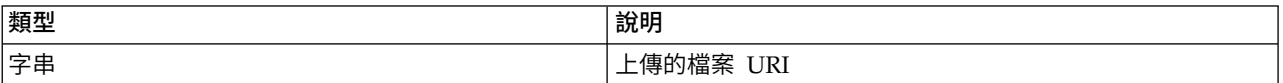

#### 表 *76. uploadFile* 的異常狀況.

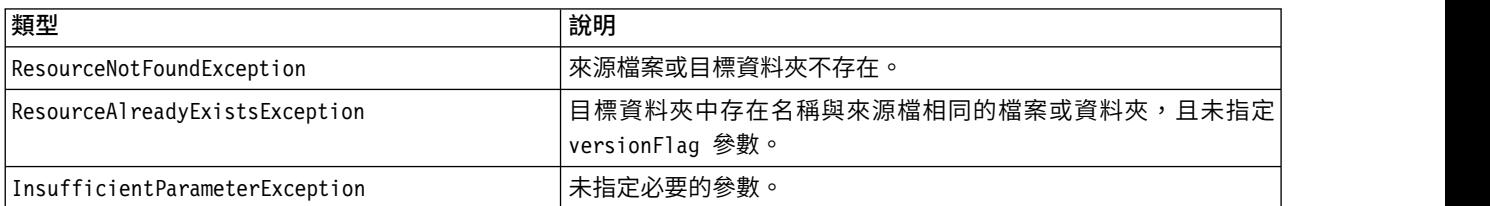

### 範例

此範例會將檔案 *MyReport.rptdesign* 上傳至儲存庫中的 */Demo/Drafts* 資料夾。如果檔案已存在,則會使用 versionFlag 參數上傳檔案的新版本。

```
from pes.util.PESExceptions import *
from pes.api.PESImpl import PESImpl
pesImpl = PESImpl("admin", "spss", "localhost", "8080")
try:
  uri = pesImpl.uploadFile(source="C:\Demo\MyReport.rptdesign",target="/Demo/Drafts")
  print "URI for the uploaded file is: ", uri
except ResourceAlreadyExistsException:
  uri = pesImpl.uploadFile(source="C:\Demo\MyReport.rptdesign",target="/Demo/Drafts",
     versionFlag=True)
  print "URI for the uploaded file is: ", uri
```
### 封套類別

PESImpl API 包括用作封套的類別,這些封套用於從內容儲存庫方法呼叫的 Web 服務傳回的物件。這些封套 類別提供了用於顯示方法傳回的資訊的介面。

### **Resource** 類別

Resource 類別作為儲存庫物件 ResourceSpecifer.Resource 的簡化封套,可讓您存取物件特定的資訊。

除了與儲存庫物件關聯的標準 meta 資料以外,此類別還會包括為儲存庫中物件定義的任何自訂 meta 資料資 訊。第 48 [頁的表](#page-51-0) 77 列出 Resource 類別中所有可用的方法。

<span id="page-51-0"></span>表 *77. Resource* 類別的方法.

| 方法名稱                      | 說明                                                        |  |  |
|---------------------------|-----------------------------------------------------------|--|--|
| getAccessControlList      | 傳回物件的安全許可權的字典。它包含使用者名稱作為索引鍵,且僅包含                          |  |  |
|                           | 為使用者提供的最高許可權。例如:                                          |  |  |
|                           | 如果使用者 Joe 對 resource X 具有 delete 許可權, 則代表 X 的資源物件         |  |  |
|                           | 的 getAccessControlList 將傳回 {'Joe':'DELETE'}, 但不會傳回 Web 服務 |  |  |
|                           | 呼叫中的所有三個許可權(讀取、寫入、刪除)。                                    |  |  |
| getOwner                  | 以字串形式傳回物件的擁有者姓名                                           |  |  |
| getAuthor                 | 以字串形式傳回物件的作者姓名                                            |  |  |
| getContentSize            | 傳回物件的大小                                                   |  |  |
| getCreatedBy              | 以字串形式傳回建立物件的使用者名稱                                         |  |  |
| qetCreationDate           | 以日期時間物件形式傳回物件的建立日期                                        |  |  |
| getDescription            | 以清單形式傳回物件的說明                                              |  |  |
| getDescriptionLanguage    | 以清單形式傳回物件的語言                                              |  |  |
| getExpirationDate         | 以日期時間物件形式傳回物件的到期日                                         |  |  |
| isExpired                 | 指出指定的物件是否過期                                               |  |  |
| getMIMEType               | 以字串形式傳回物件的 MIME 類型                                        |  |  |
| getModificationDate       | 以日期時間物件形式傳回物件的前次修改日期                                      |  |  |
| getObjectCreationDate     | 以日期時間物件形式傳回物件的物件建立日期                                      |  |  |
| getObjectLastModifiedBy   | 以字串形式傳回前次修改物件的使用者                                         |  |  |
| getObjectLastModifiedDate | 以日期時間物件形式傳回物件的物件前次修改日期                                    |  |  |
| getResourceID             | 以字串形式傳回物件的資源 ID                                           |  |  |
| getResourcePath           | 以字串形式傳回指定物件的路徑                                            |  |  |
| getTitle                  | 以字串形式傳回物件的標題                                              |  |  |
| getTopicList              | 傳回物件的主題清單                                                 |  |  |
| getVersionMarker          | 以字串形式傳回物件的版本                                              |  |  |
| qetVersionLabel           | 以字串形式傳回物件的標籤                                              |  |  |
| getCustomMetadata         | 以字典形式傳回與物件相關聯的任何自訂內容                                      |  |  |
| getKeywordList            | 傳回與物件相關聯的關鍵字清單                                            |  |  |

### **IdentificationSpecifier** 類別

此類別作為儲存庫物件 IdentificationSpecifier 的簡化封套,容許存取物件的識別特定資料。

表 78 列出 IdentificationSpecifier 類別中所有可用的方法。

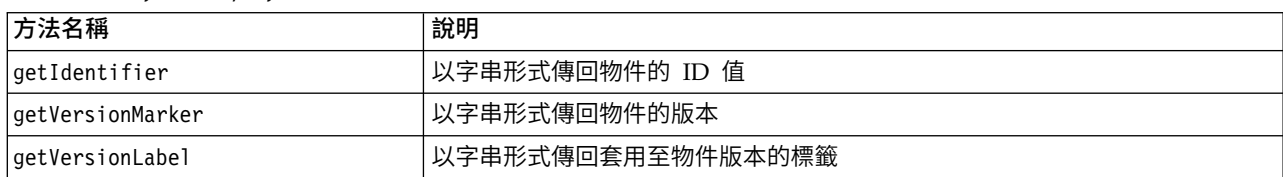

表 *78. IdentificationSpecifier* 類別的方法.

### **PageResult** 類別

此 PageResult 類別用作搜尋結果的儲存器。結果中的個別相符數對應於 PageResult 物件中的列。

例如,傳回四個資源的搜尋將產生包含四列的 PageResult 物件。表 79 會列出 PageResult 類別中所有可用 的方法。

表 *79. PageResult* 類別的方法.

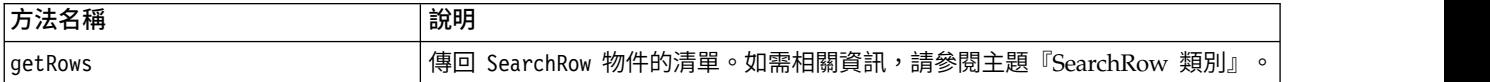

### **SearchRow** 類別

SearchRow 類別用作有關個別搜尋結果的物件層次資訊的儲存器。您可以使用此類別的方法存取有關物件的 meta 資料。

表 80 列出 SearchRow 類別中所有可用的方法。

表 *80. SearchRow* 類別的方法.

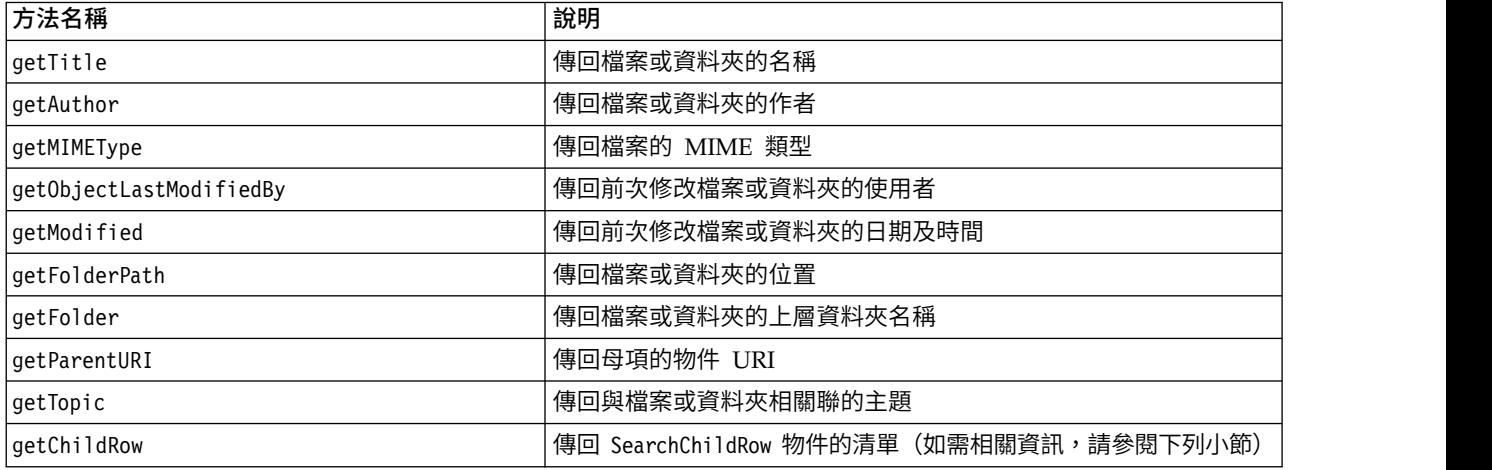

若要存取物件版本層次的資訊,請使用 getChildRow 方法傳回與物件版本對應的子列。

### **SearchChildRow** 類別

SearchChildRow 類別用作有關個別搜尋結果的版本層次資訊的儲存器。您可以使用此類別的方法存取有關物件 版本的 meta 資料。

表 81 列出 SearchChildRow 類別中所有可用的方法。

表 *81. SearchChildRow* 類別的方法.

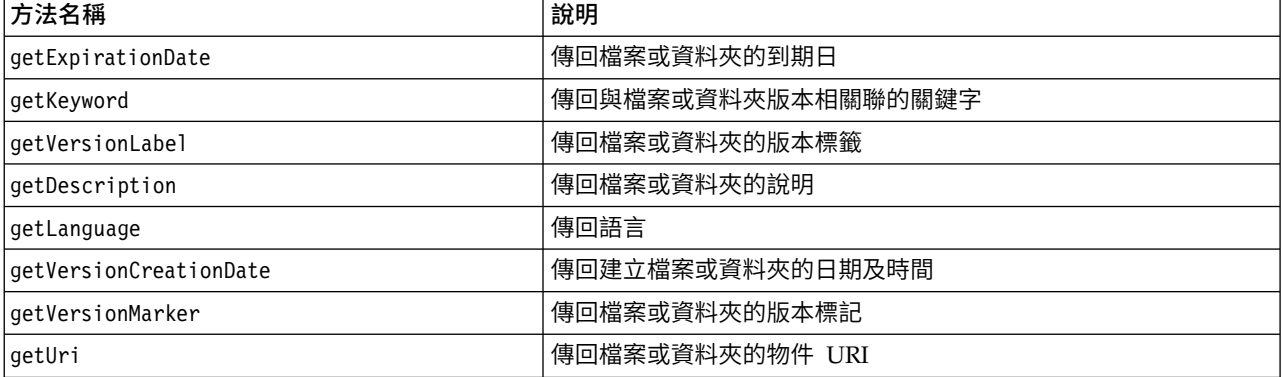

### <span id="page-53-0"></span>**處理程序管理 API**

處理程序管理 Scripting 可讓您處理工作。此區域包括下列功能:

- 執行工作
- 擷取工作歷程
- v 擷取工作詳細資料

本小節概述用於處理儲存庫中儲存的工作的 PESImpl 方法。每種方法包含詳細的語法資訊、範例及預期訊息。

### 方法

下列小節列出了 IBM SPSS Collaboration and Deployment Services 支援的所有處理程序管理 Scripting 方 法。

附註:如需需要儲存庫中檔案/資料夾路徑的所有方法,您可以使用路徑或物件 URI。您可以檢視 IBM SPSS Deployment Manager 中的物件內容來取得物件 URI。

### **cancelJob** 方法

取消執行中工作。

cancelJob(*executionId*)

表 *82. cancelJob* 的輸入參數.

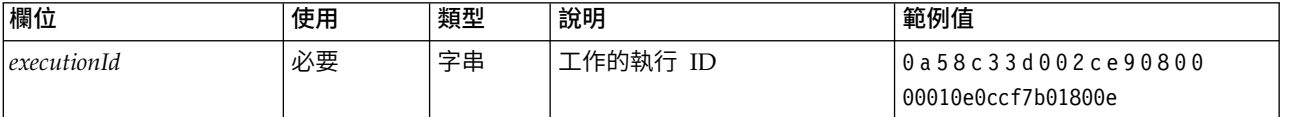

表 *83. cancelJob* 的回覆值.

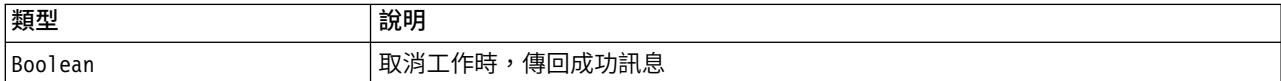

### 範例

此範例會終止 *Reports* 工作的執行。

from pes.api.PESImpl import PESImpl<br>pesImpl = PESImpl("admin", "spss", "localhost", "8080")<br>execId = pesImpl.executeJob(source='/Demo/Jobs/Reports', notification = True, asynchronous=True) print "Execution ID: ", execId status = pesImpl.cancelJob(execId) print "Successful cancellation: ", status

### **deleteJobExecutions** 方法

刪除一個以上工作執行。

deleteJobExecutions(*executionId*)

表 *84. deleteJobExecutions* 的輸入參數.

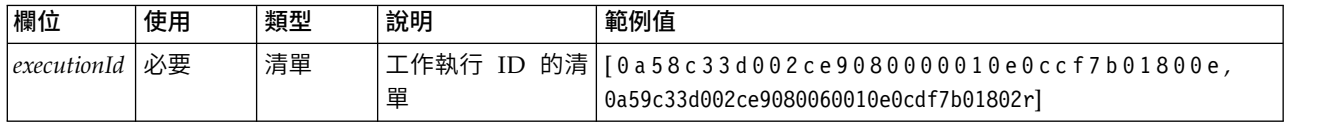

表 *85. deleteJobExecutions* 的回覆值.

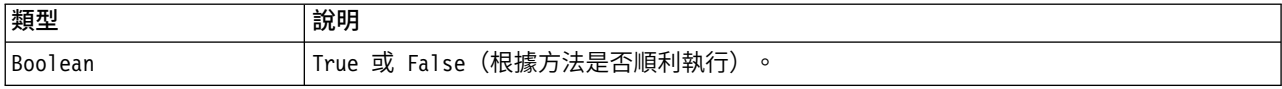

### 範例

#### 此範例會刪除 *Reports* 工作的執行。

from pes.util.PESExceptions import \* from pes.api.PESImpl import PESImpl pesImpl = PESImpl("admin", "spss", "localhost", "8080") executions = pesImpl.getJobExecutionList(source="/Demo/Jobs/Reports") execRows = executions.getRows()

# Get the execution ID from the execution history deleteList = [] for exrow in execRows : uuid = exrow.getEventObjId() deleteList.append(uuid)

if len(deleteList) != 0: print ′Deleting ′,len(deleteList) ,′ histories′ pesImpl.deleteJobExecutions(deleteList)

### **executeJob** 方法

根據傳遞的參數,同步或非同步執行工作。如果同步執行,在工作完成後,方法才會返回。如果非同步執行, 在工作開始之後方法會返回。

executeJob(*source*,*notification*,*asynchronous*)

表 *86. executeJob* 的輸入參數.

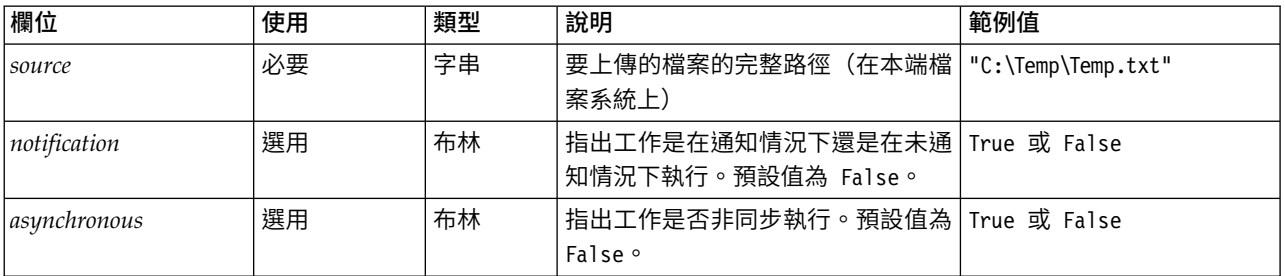

#### 表 *87. executeJob* 的回覆值.

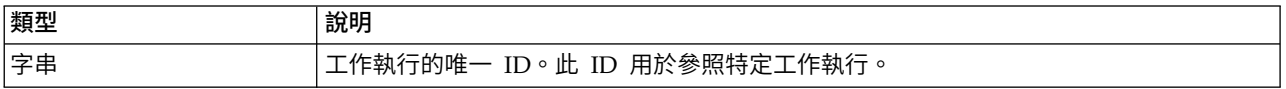

#### 範例

#### 此範例會在通知的情況下非同步起始 *Reports* 工作的執行。

from pes.api.PESImpl import PESImpl pesImpl = PESImpl("admin", "spss", "localhost", "8080") execId = pesImpl.executeJob(source=′/Demo/Jobs/Reports′, notification = True, asynchronous=True) print "Execution ID: ", execId

### **getJobExecutionDetails** 方法

列出特定工作的執行詳細資料,包括任何工作步驟及反覆運算。

getJobExecutionDetails(*executionId*,*log*,*target*)

表 *88. getJobExecutionDetails* 的輸入參數.

| 欄位          | 使用 | 類型 | 說明                                                             | 範例值                                                             |
|-------------|----|----|----------------------------------------------------------------|-----------------------------------------------------------------|
| executionId | 必要 | 字串 | 工作的執行 ID                                                       | l 0 a 5 8 c 3 3 d 0 0 2 c e 9 0 8 0 0 0 0 0<br>010e0ccf7b01800e |
| log         | 選用 | 布林 | 指出工作日誌是否顯示在行內                                                  | True 或 False                                                    |
| target      | 撰用 | 字串 | 要儲存日誌的位置 (在本端檔案系統   "c:\logs"<br>。僅與 --log 參數一起使用。<br>$\vdash$ |                                                                 |

表 *89. getJobExecutionDetails* 的回覆值.

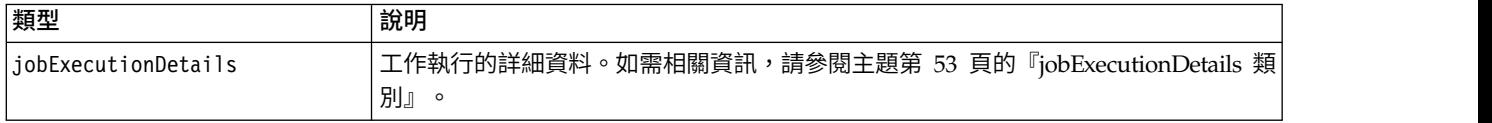

### 範例

此範例會對 ID 為 *execId* 的工作執行擷取工作步驟執行的相關資訊,並將每個步驟的結果傳送至主控台。

from pes.api.PESImpl import PESImpl pesImpl = PESImpl("admin", "spss", "localhost", "8080") execDetails = pesImpl.getJobExecutionDetails(executionId=execId) print "Job ID: ", execDetails.getUUID() print "Event ID: ", execDetails.getEventUUID() print "Started: ", execDetails.getStartDateTime() print "Ended: ", execDetails.getEndDateTime() for step in execDetails.getJobStepDetails(): print "Step ID: ", step.getEventUUID() print "Step Name: ", step.getEventName() print "Started: ", step.getStartDateTime() print "Ended: ", step.getEndDateTime() print "Success: ", step.getExecutionSuccess()

### **getJobExecutionList** 方法

列出工作的所有版本的特定工作之執行,包括任何目前正在執行的工作及已完成的工作。

getJobExecutionList(*source*)

表 *90. getJobExecutionList* 的輸入參數.

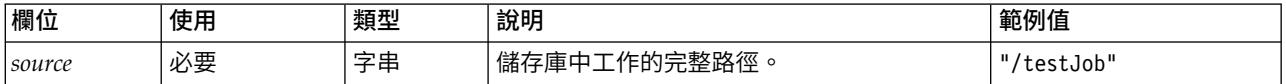

表 *91. getJobExecutionList* 的回覆值.

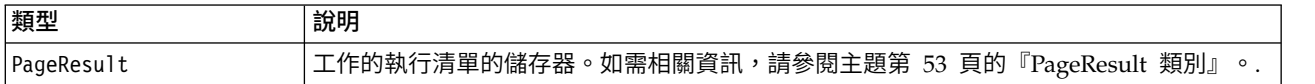

#### 範例

此範例擷取 *Reports* 工作的執行,並將每個執行的相關資訊傳送至主控台。

```
from pes.api.PESImpl import PESImpl
pesImpl = PESImpl("admin", "spss", "localhost", "8080")
executions = pesImpl.getJobExecutionList(source="/Demo/Jobs/Reports")
execRows = executions.getRows()
if execRows:
   for exrow in execRows:
      print "Job Path: ", exrow.getPath()
      print "Object ID: ", exrow.getObjId()
```

```
print "Event ID: ", exrow.getEventObjId()
print "Version ", exrow.getVersionMarker()
print "Started: ", exrow.getEventStartDateTime()
print "Ended: ", exrow.getEventEndDateTime()
```
### 封套類別

PESImpl API 包括用作封套的類別,這些封套用於從處理程序管理方法呼叫的 Web 服務傳回的物件。這些封 套類別提供了用於顯示方法傳回的資訊的介面。

### **PageResult** 類別

此 PageResult 類別用作工作執行結果的儲存器,容許擷取工作執行特定資料。

個別工作執行對應於 PageResult 物件中的列。例如,已執行四次的工作對應於包含四列的 PageResult 物件。 表 92 會列出 PageResult 類別中所有可用的方法。

表 *92. PageResult* 類別的方法.

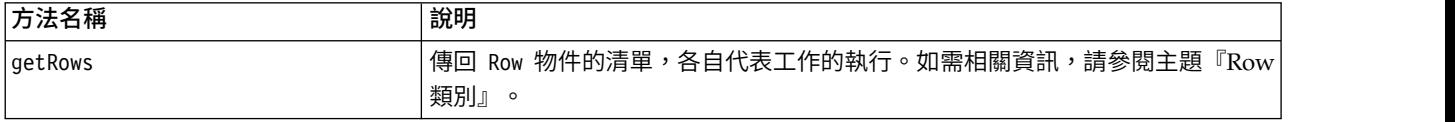

### **Row** 類別

Row 類別用作有關工作執行的工作層次資訊的儲存器。您可以使用此類別的方法存取有關工作執行的 meta 資 料。

表 93 列出 Row 類別中所有可用的方法。

表 *93. Row* 類別的方法.

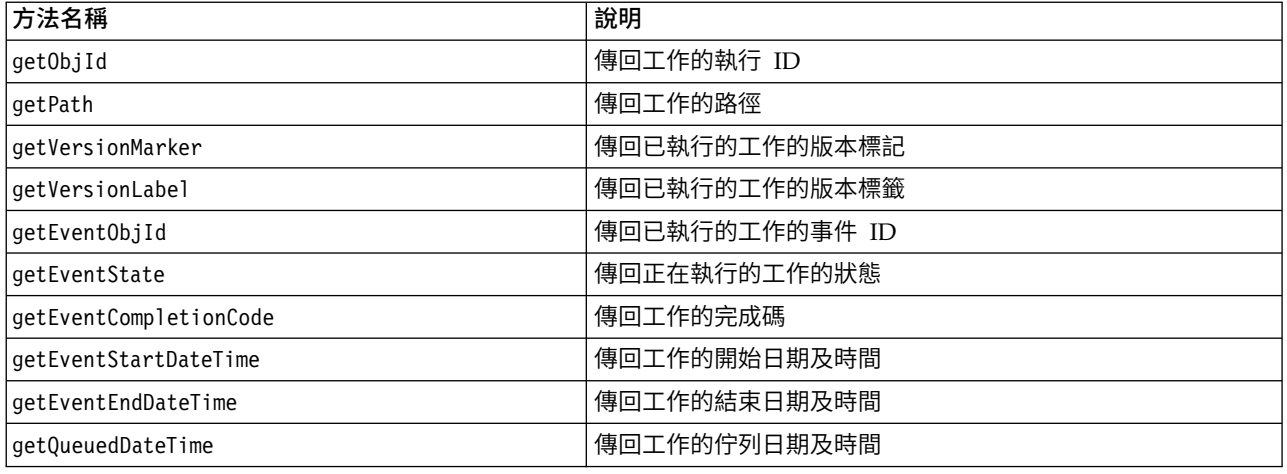

### **jobExecutionDetails** 類別

透過 getJobExecutionDetails 方法傳回此類別。它會儲存工作的執行詳細資料,並包括 jobStepExecution 物 件的清單,從而提供工作中每個步驟的相關資訊。

第 54 [頁的表](#page-57-0) 94 列出 jobExecutionDetails 類別中所有可用的方法。

#### <span id="page-57-0"></span>表 *94. jobExecutionDetails* 類別的方法.

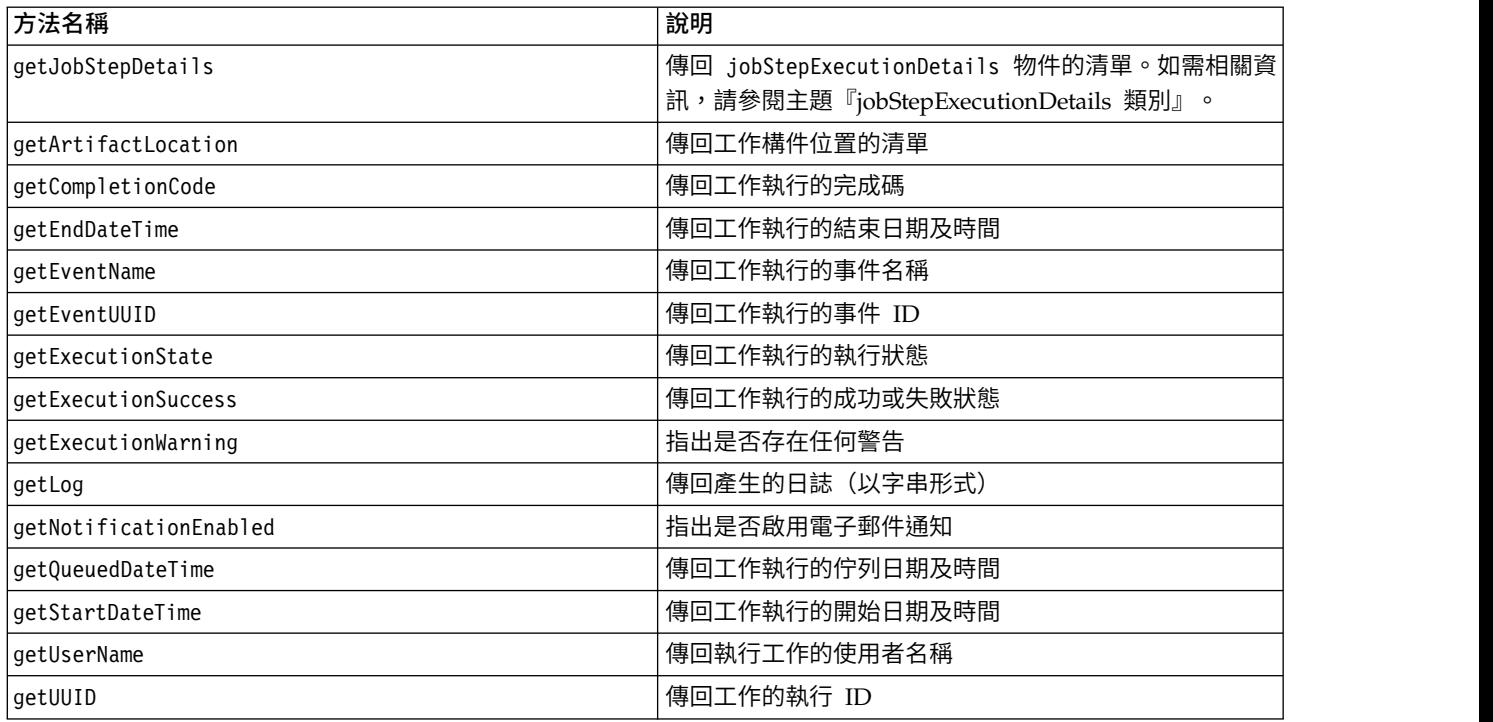

### **jobStepExecutionDetails** 類別

此類別會儲存工作步驟的執行詳細資料,並儲存 jobStepChildExecutionDetails 物件的清單。此類別包含 ExecutionDetails 物件,會委派所有方法呼叫給此物件。

表 95 列出 jobStepExecutionDetails 類別中所有可用的方法。

表 *95. jobStepExecutionDetails* 類別的方法.

| 方法名稱                        | 說明                                                                                                   |  |
|-----------------------------|----------------------------------------------------------------------------------------------------|--|
| getJobStepChldExecutionList | 傳回 jobStepChildExecutionDetails 物件的清單。如需相關資<br>訊,請參閱主題第 55 頁的 『jobStepChildExecutionDetails 類<br>別』。 |  |
| getArtifactLocation         | 傳回工作步驟構件位置的清單                                                                                        |  |
| getCompletionCode           | 傳回工作步驟的完成碼                                                                                           |  |
| getEndDateTime              | 傳回工作步驟的結束日期及時間                                                                                       |  |
| getEventName                | 傳回工作步驟的事件名稱                                                                                          |  |
| getEventUUID                | 傳回工作步驟的事件 ID                                                                                         |  |
| getExecutionState           | 傳回工作步驟的執行狀態                                                                                          |  |
| getExecutionSuccess         | 傳回工作步驟的成功或失敗狀態                                                                                       |  |
| getExecutionWarning         | 指出是否存在任何警告                                                                                           |  |
| getLog                      | 傳回產生的日誌 (以字串形式)                                                                                      |  |
| getNotificationEnabled      | 指出是否啟用電子郵件通知                                                                                         |  |
| getQueuedDateTime           | 傳回工作步驟的佇列日期及時間                                                                                       |  |
| getStartDateTime            | 傳回工作步驟的開始日期及時間                                                                                       |  |
| getUserName                 | 傳回執行工作步驟的使用者名稱                                                                                       |  |

<span id="page-58-0"></span>表 *95. jobStepExecutionDetails* 類別的方法 *(*繼續*)*.

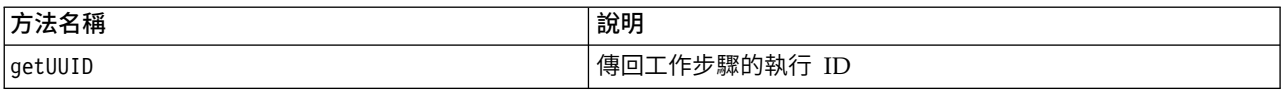

### **jobStepChildExecutionDetails** 類別

jobStepChildExecutionDetails 類別用作個別工作步驟的子執行的儲存器。例如,反覆運算報告工作步驟會為 步驟的每個反覆運算產生子執行。您可以使用此類別的方法存取有關子執行的 meta 資料。

表 96 列出 jobStepChildExecutionDetails 類別中所有可用的方法。

表 *96. jobStepChildExecutionDetails* 類別的方法.

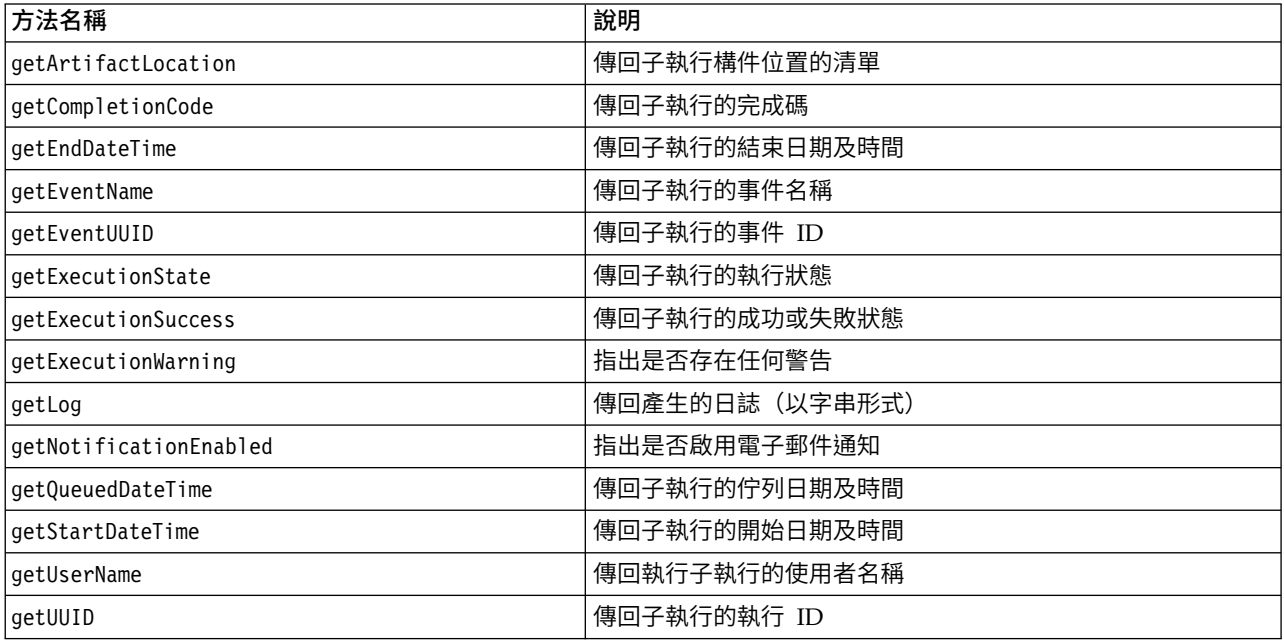

### **範例 Script**

說明 PESImpl 類別用途的範例 Script 安裝在下列目錄中:

<installation location>/samples

這些 Script 執行各種作業,包括下列各項:

- 從 IBM SPSS Collaboration and Deployment Services Repository 刪除過期項目
- v 刪除已提交的過期構件
- v 刪除工作歷程

您可以透過 IBM SPSS Deployment Manager 中的「一般工作」步驟呼叫 Script,以執行儲存庫維護作業。

### <span id="page-60-0"></span>**注意事項**

本資訊係針對 IBM 在美國所提供之產品與服務所開發。IBM 可能會以其他語言提供本材料。然而,您可能必 須擁有該語言的產品或產品版本副本,才能存取。

在其他國家,IBM 不見得有提供本文件所提及之各項產品、服務或功能。請洽詢當地的 IBM 業務代表,以取 得當地目前提供的產品和服務之相關資訊。本文件在提及 IBM 的產品、程式或服務時,不表示或暗示只能使用 IBM 的產品、程式或服務。只要未侵犯 IBM 之智慧財產權,任何功能相當之產品、程式或服務皆可取代 IBM 之產品、程式或服務。不過,任何非 IBM 之產品、程式或服務,使用者必須自行負責作業之評估和驗證責任。

本文件所說明之主題內容,IBM 可能擁有其專利或專利申請案。提供本文件不代表提供這些專利的授權。您可 以書面提出授權查詢,來函請寄到:

*IBM Director of Licensing IBM Corporation North Castle Drive, MD-NC119 Armonk, NY 10504-1785US*

如果是有關雙位元組 (DBCS) 資訊的授權查詢,請洽詢所在國的 IBM 智慧財產部門,或書面提出授權查詢, 來函請寄到:

*Intellectual Property Licensing Legal and Intellectual Property Law IBM Japan Ltd. 19-21, Nihonbashi-Hakozakicho, Chuo-ku Tokyo 103-8510, Japan*

IBM 僅以「現狀」提供本書,而不提供任何明示或默示之保證,包括但不限於不侵權、可商用性及符合特定效 用之默示保證。有些司法管轄區在特定交易上,不允許排除明示或暗示的保證,因此,這項聲明不一定適合 您。

本資訊中可能會有技術上或排版印刷上的訛誤。因此,IBM 會定期修訂;並將修訂後的內容納入新版中。IBM 隨時會改進及/或變更本出版品所提及的產品及/或程式,不另行通知。

本資訊中任何對非 IBM 網站的敘述僅供參考,IBM 對該網站並不提供任何保證。這些網站所提供的資料不是 IBM 本產品的資料內容,如果要使用這些網站的資料,您必須自行承擔風險。

IBM 得以各種 IBM 認為適當的方式使用或散布 貴客戶提供的任何資訊,而無需對 貴客戶負責。

如果本程式之獲授權人為了 (i) 在個別建立的程式和其他程式(包括本程式)之間交換資訊,以及 (ii) 相互使 用所交換的資訊,因而需要相關的資訊,請洽詢:

*IBM Director of Licensing IBM Corporation North Castle Drive, MD-NC119 Armonk, NY 10504-1785US*

上述資料之取得有其特殊要件,在某些情況下必須付費方得使用。

<span id="page-61-0"></span>IBM 基於 IBM 客戶合約、IBM 國際程式授權合約或雙方之任何同等合約的條款,提供本文件所提及的授權程 式與其所有適用的授權資料。

所引用的客戶範例為說明用途。實際的效能結果可能會因為特定的配置與運作條件而有差異。

本文件所提及之非 IBM 產品資訊,係取自產品供應商,或其發佈的聲明或其他公開管道。 IBM 並未測試過這 些產品,也無法確認這些非 IBM 產品的執行效能、相容性或任何對產品的其他主張是否完全無誤。有關非 IBM 產品的性能問題應直接洽詢該產品供應商。

有關 IBM 未來動向的陳述,僅代表 IBM 的目標而已,並可能於未事先聲明的情況下有所變動或撤回。

本資訊含有日常商業運作所用之資料和報告範例。為了盡可能地加以完整說明,範例中含有個人、公司、品牌 及產品的名稱。所有這些名稱全為虛構,任何與實際個人或商場企業類似之處,純屬巧合。

著作權:

本資訊含有原始語言之範例應用程式,用以說明各作業平台中之程式設計技術。貴客戶可以為了研發、使用、 銷售或散布符合範例應用程式所適用的作業平台之應用程式介面的應用程式,以任何形式複製、修改及散布這 些範例程式,不必向 IBM 付費。這些範例並未在所有情況下完整測試。故 IBM 不保證或默示保證這些樣本程 式之可靠性、服務性或功能。這些程式範例以「現狀」提供,且無任何保證。 IBM 對因使用這些程式範例而產 生的任何損害概不負責。

### **隱私權條款考量**

IBM 軟體產品 - 包括軟體即服務解決方案(「軟體產品與服務」)- 可能會使用 Cookie 或其他技術來收集產 品使用資訊,協助提升使用者體驗,或調整與使用者的互動或供其他用途。在許多情況下,軟體產品與服務不 會收集個人識別資訊。我們的部分軟體產品與服務可以協助您收集個人識別資訊。如果此軟體產品與服務使用 Cookie 來收集個人識別資訊,下面規定了有關此產品與服務的 Cookie 用途的特定資訊。

此軟體產品與服務不會使用 Cookie 或其他技術來收集個人識別資訊。

如果為此軟體產品與服務部署的配置可讓您(客戶)透過 Cookie 及其他技術收集使用者的個人識別資訊,您 應徵求有關適用於此類資料收集的任何法律的法律建議,包括通知及同意的任何需求。

如需使用各種技術(包括 Cookie)實現這些用途的相關資訊,請參閱 IBM 隱私權條款 [\(http://www.ibm.com/](http://www.ibm.com/privacy) [privacy\)](http://www.ibm.com/privacy) 和 IBM 線上隱私權聲明 [\(http://www.ibm.com/privacy/details\)](http://www.ibm.com/privacy/details) 中標題為 "Cookies, Web Beacons and Other Technologies" 的小節,以及 "IBM Software Products and Software-as-a-Service Privacy Statement" [\(http://www.ibm.com/software/info/product-privacy\)](http://www.ibm.com/software/info/product-privacy)。

### **商標**

IBM、IBM 標誌及 ibm.com 是 International Business Machines Corp. 在世界許多管轄區註冊的商標或註 冊商標。其他產品及服務名稱可能是 IBM 或其他公司的商標。IBM 商標的最新清單可在 Web 的 "Copyright and trademark information" 中找到,網址為 [www.ibm.com/legal/copytrade.shtml](http://www.ibm.com/legal/us/en/copytrade.shtml)。

Adobe、Adobe 標誌、PostScript 及 PostScript 標誌是 Adobe Systems Incorporated 在美國及(或)其他 國家或地區的註冊商標或商標。

Intel、Intel 標誌、Intel Inside、Intel Inside 標誌、Intel Centrino、Intel Centrino 標誌、Celeron、Intel Xeon、Intel SpeedStep、Itanium 及 Pentium 是 Intel Corporation 或其子公司在美國及其他國家或地區的 商標或註冊商標。

Linux 是 Linus Torvalds 在美國及(或)其他國家或地區的註冊商標。

Microsoft、Windows、Windows NT 及 Windows 標誌是 Microsoft Corporation 在美國及/或其他國家或 地區的商標。

UNIX 是 The Open Group 在美國及其他國家或地區的註冊商標。

Java 和所有以 Java 為基礎的商標及標誌是 Oracle 及(或)其子公司的商標或註冊商標。

其他產品及服務名稱可能是 IBM 或其他公司的商標。

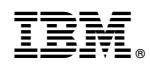

Printed in Taiwan